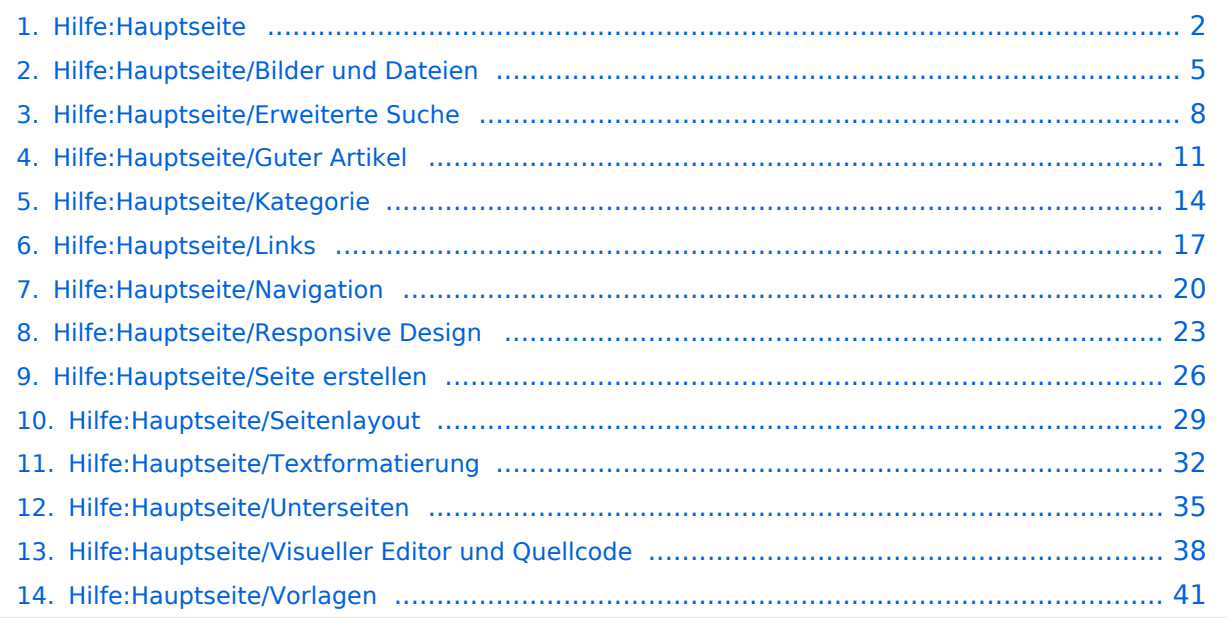

# <span id="page-1-0"></span>**2 Die Hilfe im Überblick**

[Versionsgeschichte interaktiv durchsuchen](https://wiki.oevsv.at) [VisuellWikitext](https://wiki.oevsv.at)

#### **[Version vom 12. März 2021, 18:42 Uhr](#page-1-0) [\(Q](#page-1-0) [uelltext anzeigen](#page-1-0))**

[OE1VCC](https://wiki.oevsv.at/wiki/Benutzerin:OE1VCC) ([Diskussion](https://wiki.oevsv.at/w/index.php?title=Benutzerin_Diskussion:OE1VCC&action=view) | [Beiträge\)](https://wiki.oevsv.at/wiki/Spezial:Beitr%C3%A4ge/OE1VCC) [Markierung](https://wiki.oevsv.at/wiki/Spezial:Markierungen): 2017-Quelltext-Bearbeitung [← Zum vorherigen Versionsunterschied](#page-1-0)

#### **[Version vom 12. März 2021, 19:52 Uhr](#page-1-0) ([Q](#page-1-0) [uelltext anzeigen\)](#page-1-0)**

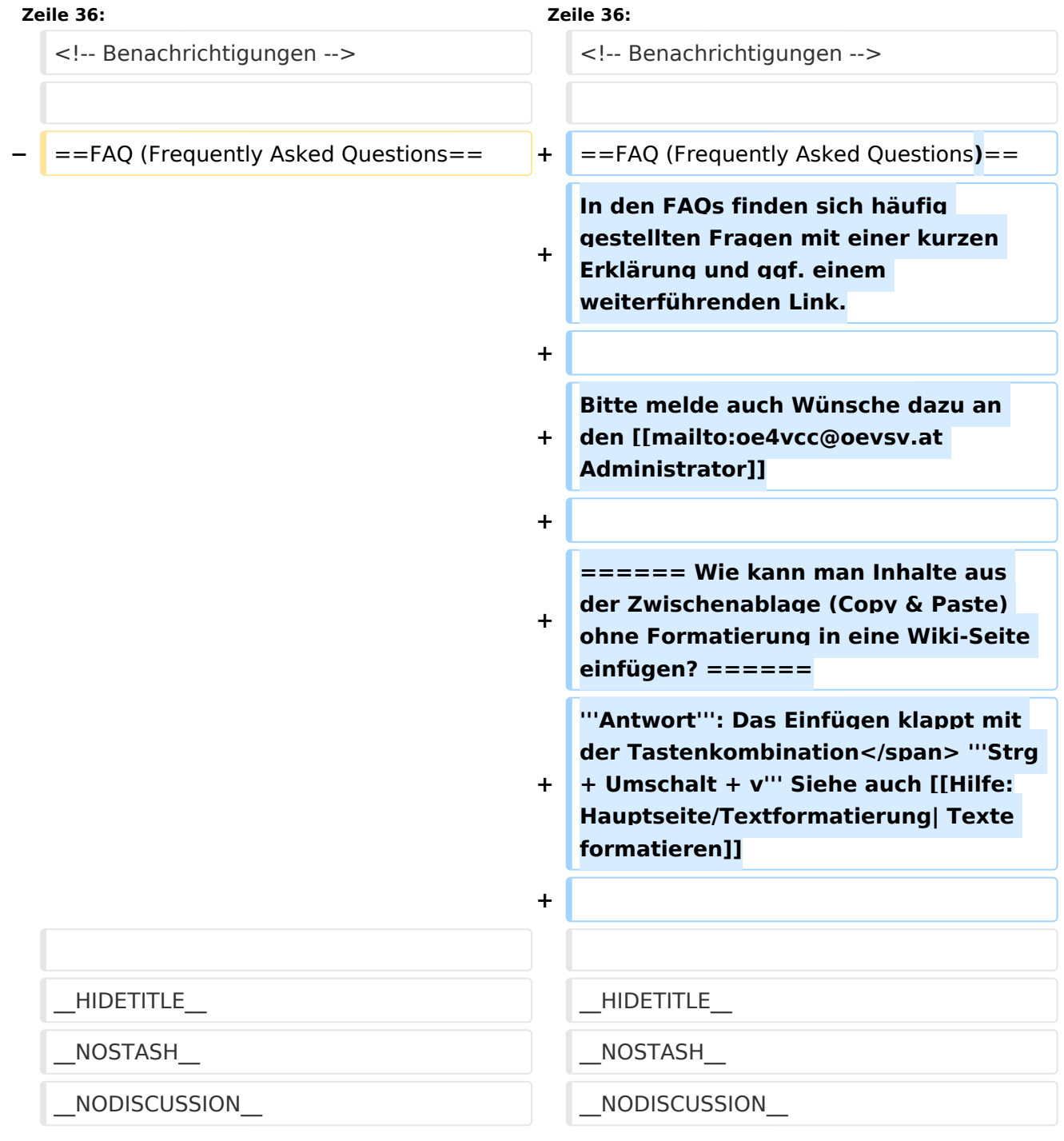

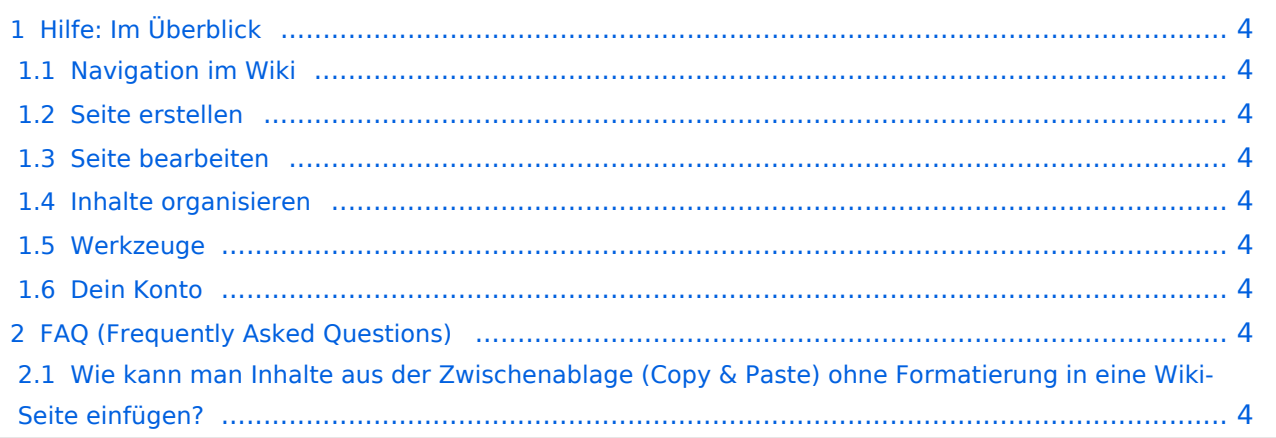

<span id="page-3-0"></span>Hier findest Du Informationen zum Arbeiten mit diesem Wiki.

## <span id="page-3-1"></span>**Navigation im Wiki**

[Navigation im Wiki](#page-19-0)

## <span id="page-3-2"></span>**Seite erstellen**

- [Neue Seite erstellen](#page-25-0)
- [Visueller Editor und Quellcode](#page-37-0)
- **•** [Responsive Design](#page-22-0)

### <span id="page-3-3"></span>**Seite bearbeiten**

- [Texte formatieren](#page-31-0)
- [Links einfügen](#page-16-0)
- **[Bilder und Dateien einfügen](#page-4-0)**

## <span id="page-3-4"></span>**Inhalte organisieren**

- [Kategorie zuordnen](#page-13-0)
- [Unterseiten im Wiki](#page-34-0)
- [Vorlage nutzen](#page-40-0)

#### <span id="page-3-5"></span>**Werkzeuge**

## <span id="page-3-6"></span>**Dein Konto**

# <span id="page-3-7"></span>FAQ (Frequently Asked Questions)

In den FAQs finden sich häufig gestellten Fragen mit einer kurzen Erklärung und ggf. einem weiterführenden Link.

Bitte melde auch Wünsche dazu an den [Administrator (oe4vcc@oevsv.at)]

#### <span id="page-3-8"></span>**Wie kann man Inhalte aus der Zwischenablage (Copy & Paste) ohne Formatierung in eine Wiki-Seite einfügen?**

# <span id="page-4-0"></span>**3.4 Bilder und Dateien einfügen**

[Versionsgeschichte interaktiv durchsuchen](https://wiki.oevsv.at) [VisuellWikitext](https://wiki.oevsv.at)

#### **[Version vom 12. März 2021, 18:42 Uhr](#page-1-0) [\(Q](#page-1-0) [uelltext anzeigen](#page-1-0))**

[OE1VCC](https://wiki.oevsv.at/wiki/Benutzerin:OE1VCC) ([Diskussion](https://wiki.oevsv.at/w/index.php?title=Benutzerin_Diskussion:OE1VCC&action=view) | [Beiträge\)](https://wiki.oevsv.at/wiki/Spezial:Beitr%C3%A4ge/OE1VCC) [Markierung](https://wiki.oevsv.at/wiki/Spezial:Markierungen): 2017-Quelltext-Bearbeitung [← Zum vorherigen Versionsunterschied](#page-1-0)

#### **[Version vom 12. März 2021, 19:52 Uhr](#page-1-0) ([Q](#page-1-0) [uelltext anzeigen\)](#page-1-0)**

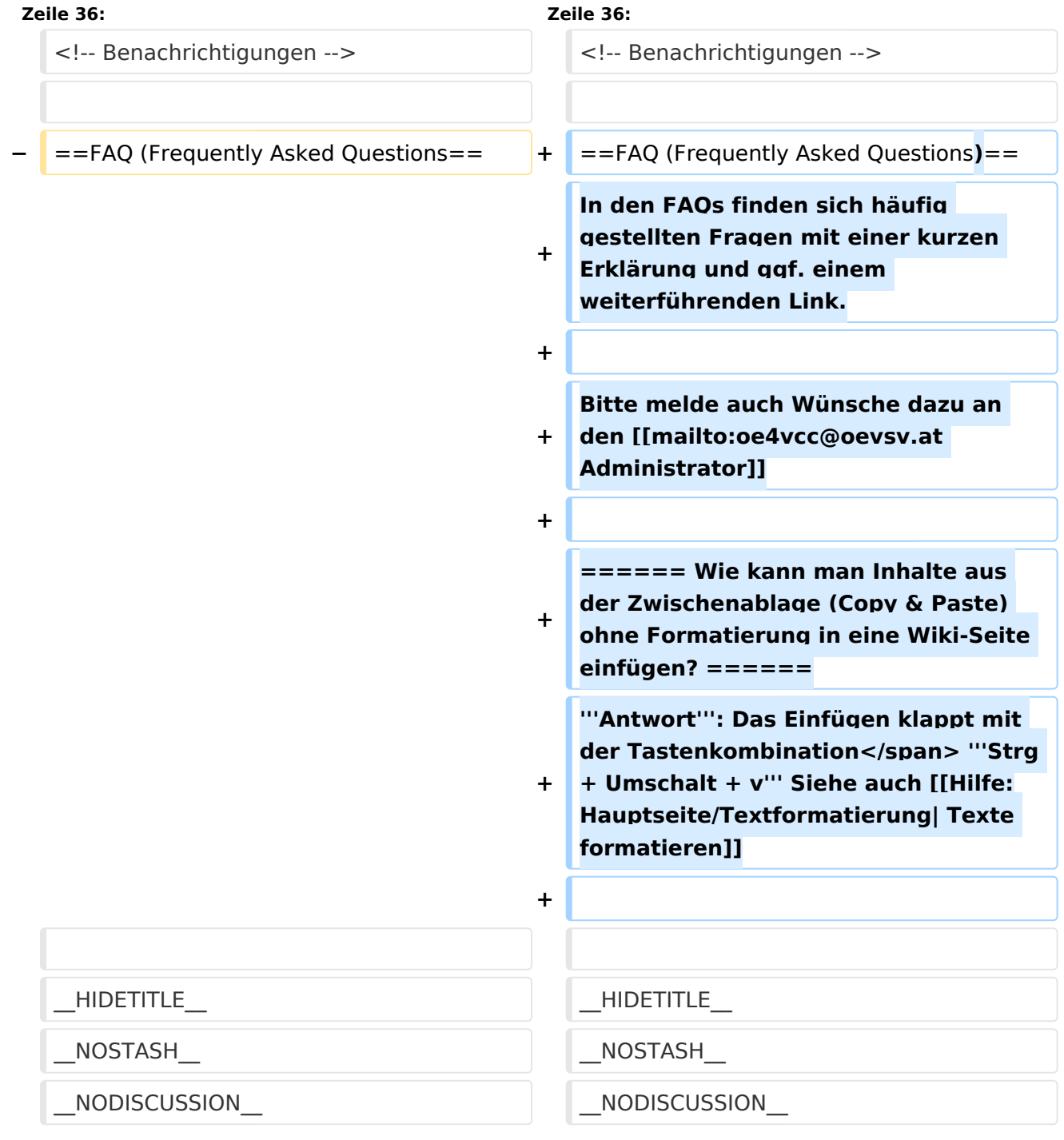

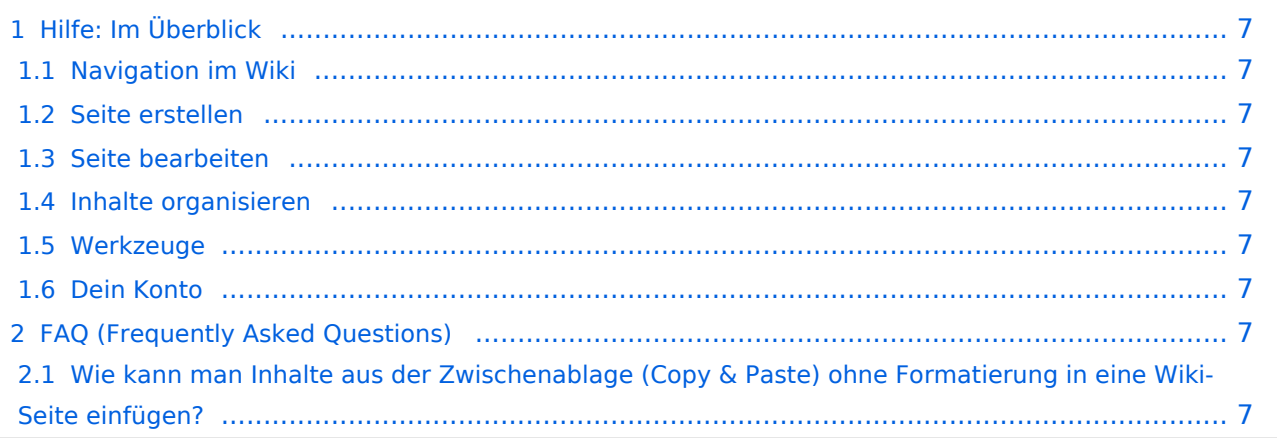

<span id="page-6-0"></span>Hier findest Du Informationen zum Arbeiten mit diesem Wiki.

## <span id="page-6-1"></span>**Navigation im Wiki**

[Navigation im Wiki](#page-19-0)

## <span id="page-6-2"></span>**Seite erstellen**

- [Neue Seite erstellen](#page-25-0)
- [Visueller Editor und Quellcode](#page-37-0)
- **•** [Responsive Design](#page-22-0)

### <span id="page-6-3"></span>**Seite bearbeiten**

- [Texte formatieren](#page-31-0)
- [Links einfügen](#page-16-0)
- **[Bilder und Dateien einfügen](#page-4-0)**

## <span id="page-6-4"></span>**Inhalte organisieren**

- [Kategorie zuordnen](#page-13-0)
- [Unterseiten im Wiki](#page-34-0)
- [Vorlage nutzen](#page-40-0)

#### <span id="page-6-5"></span>**Werkzeuge**

## <span id="page-6-6"></span>**Dein Konto**

# <span id="page-6-7"></span>FAQ (Frequently Asked Questions)

In den FAQs finden sich häufig gestellten Fragen mit einer kurzen Erklärung und ggf. einem weiterführenden Link.

Bitte melde auch Wünsche dazu an den [Administrator (oe4vcc@oevsv.at)]

#### <span id="page-6-8"></span>**Wie kann man Inhalte aus der Zwischenablage (Copy & Paste) ohne Formatierung in eine Wiki-Seite einfügen?**

# <span id="page-7-0"></span>**Hilfe:Hauptseite: Unterschied zwischen den Versionen**

[Versionsgeschichte interaktiv durchsuchen](https://wiki.oevsv.at) [VisuellWikitext](https://wiki.oevsv.at)

#### **[Version vom 12. März 2021, 18:42 Uhr](#page-1-0) [\(Q](#page-1-0) [uelltext anzeigen](#page-1-0))**

[OE1VCC](https://wiki.oevsv.at/wiki/Benutzerin:OE1VCC) ([Diskussion](https://wiki.oevsv.at/w/index.php?title=Benutzerin_Diskussion:OE1VCC&action=view) | [Beiträge\)](https://wiki.oevsv.at/wiki/Spezial:Beitr%C3%A4ge/OE1VCC) [Markierung](https://wiki.oevsv.at/wiki/Spezial:Markierungen): 2017-Quelltext-Bearbeitung [← Zum vorherigen Versionsunterschied](#page-1-0)

### **[Version vom 12. März 2021, 19:52 Uhr](#page-1-0) ([Q](#page-1-0) [uelltext anzeigen\)](#page-1-0)**

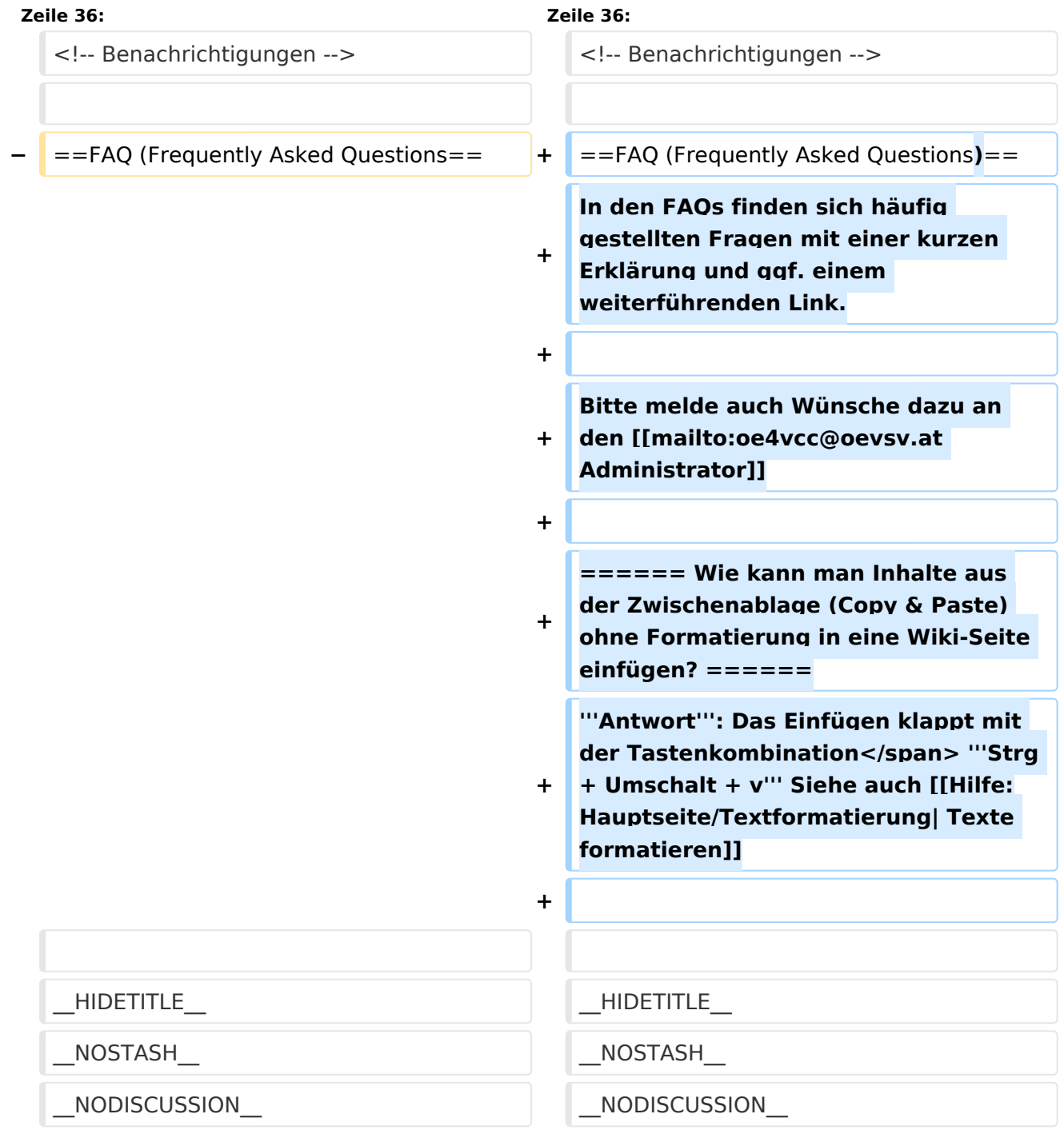

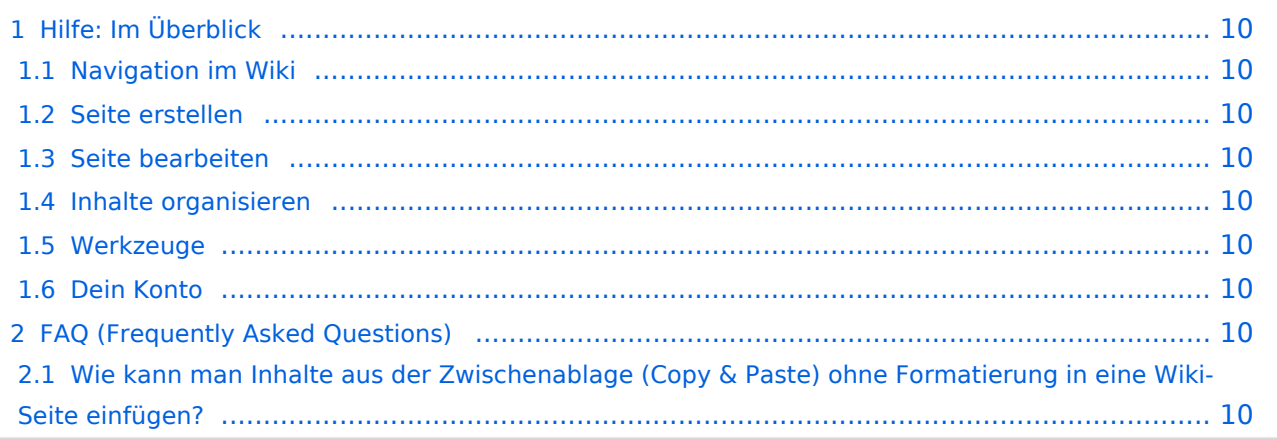

<span id="page-9-0"></span>Hier findest Du Informationen zum Arbeiten mit diesem Wiki.

## <span id="page-9-1"></span>**Navigation im Wiki**

[Navigation im Wiki](#page-19-0)

## <span id="page-9-2"></span>**Seite erstellen**

- [Neue Seite erstellen](#page-25-0)
- [Visueller Editor und Quellcode](#page-37-0)
- **•** [Responsive Design](#page-22-0)

### <span id="page-9-3"></span>**Seite bearbeiten**

- [Texte formatieren](#page-31-0)
- [Links einfügen](#page-16-0)
- **[Bilder und Dateien einfügen](#page-4-0)**

## <span id="page-9-4"></span>**Inhalte organisieren**

- [Kategorie zuordnen](#page-13-0)
- [Unterseiten im Wiki](#page-34-0)
- [Vorlage nutzen](#page-40-0)

#### <span id="page-9-5"></span>**Werkzeuge**

## <span id="page-9-6"></span>**Dein Konto**

# <span id="page-9-7"></span>FAQ (Frequently Asked Questions)

In den FAQs finden sich häufig gestellten Fragen mit einer kurzen Erklärung und ggf. einem weiterführenden Link.

Bitte melde auch Wünsche dazu an den [Administrator (oe4vcc@oevsv.at)]

#### <span id="page-9-8"></span>**Wie kann man Inhalte aus der Zwischenablage (Copy & Paste) ohne Formatierung in eine Wiki-Seite einfügen?**

# <span id="page-10-0"></span>**1.4 Tipps für einen guten Artikel**

[Versionsgeschichte interaktiv durchsuchen](https://wiki.oevsv.at) [VisuellWikitext](https://wiki.oevsv.at)

#### **[Version vom 12. März 2021, 18:42 Uhr](#page-1-0) [\(Q](#page-1-0) [uelltext anzeigen](#page-1-0))**

[OE1VCC](https://wiki.oevsv.at/wiki/Benutzerin:OE1VCC) ([Diskussion](https://wiki.oevsv.at/w/index.php?title=Benutzerin_Diskussion:OE1VCC&action=view) | [Beiträge\)](https://wiki.oevsv.at/wiki/Spezial:Beitr%C3%A4ge/OE1VCC) [Markierung](https://wiki.oevsv.at/wiki/Spezial:Markierungen): 2017-Quelltext-Bearbeitung [← Zum vorherigen Versionsunterschied](#page-1-0)

#### **[Version vom 12. März 2021, 19:52 Uhr](#page-1-0) ([Q](#page-1-0) [uelltext anzeigen\)](#page-1-0)**

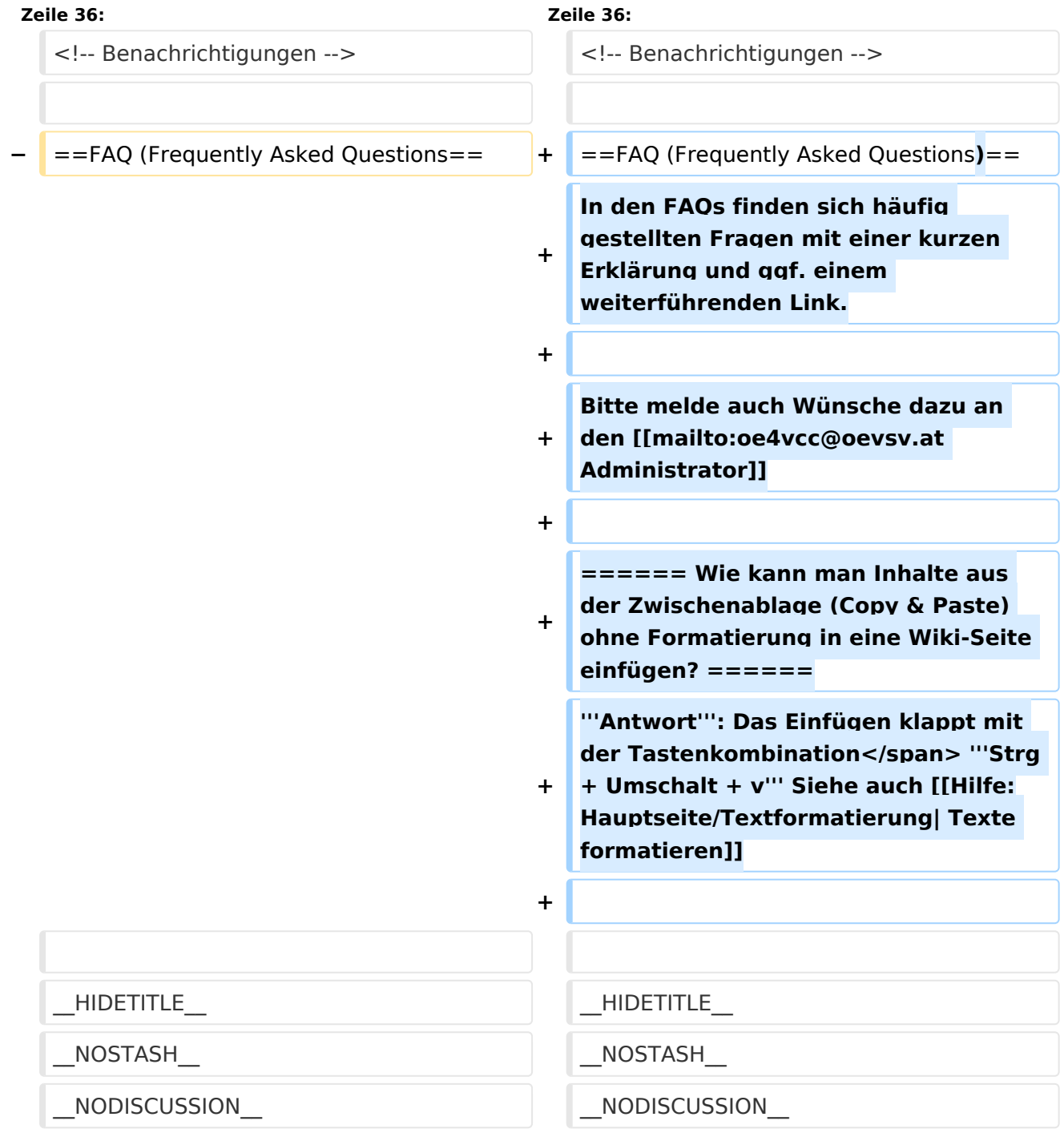

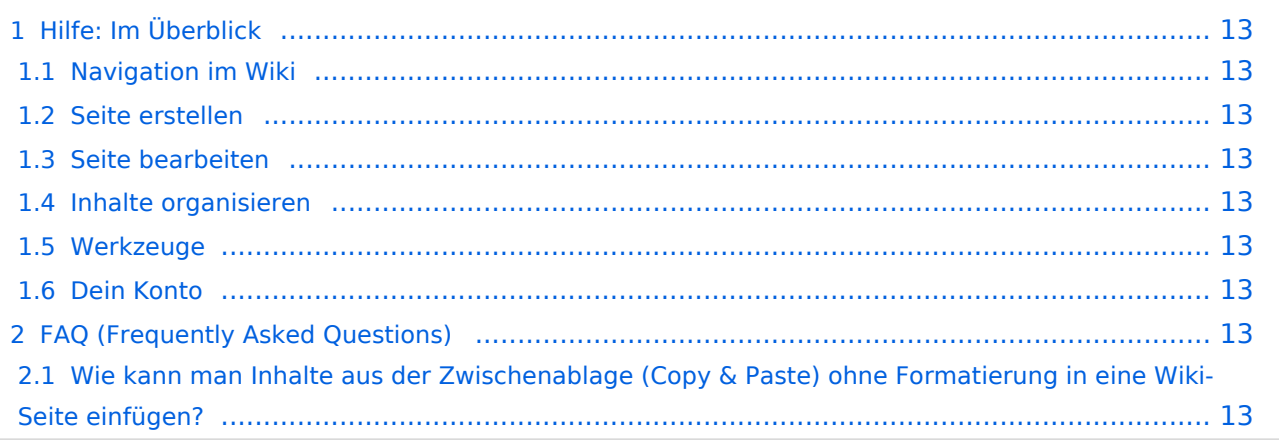

<span id="page-12-0"></span>Hier findest Du Informationen zum Arbeiten mit diesem Wiki.

## <span id="page-12-1"></span>**Navigation im Wiki**

[Navigation im Wiki](#page-19-0)

## <span id="page-12-2"></span>**Seite erstellen**

- [Neue Seite erstellen](#page-25-0)
- [Visueller Editor und Quellcode](#page-37-0)
- **•** [Responsive Design](#page-22-0)

### <span id="page-12-3"></span>**Seite bearbeiten**

- [Texte formatieren](#page-31-0)
- [Links einfügen](#page-16-0)
- **[Bilder und Dateien einfügen](#page-4-0)**

## <span id="page-12-4"></span>**Inhalte organisieren**

- [Kategorie zuordnen](#page-13-0)
- [Unterseiten im Wiki](#page-34-0)
- [Vorlage nutzen](#page-40-0)

#### <span id="page-12-5"></span>**Werkzeuge**

## <span id="page-12-6"></span>**Dein Konto**

# <span id="page-12-7"></span>FAQ (Frequently Asked Questions)

In den FAQs finden sich häufig gestellten Fragen mit einer kurzen Erklärung und ggf. einem weiterführenden Link.

Bitte melde auch Wünsche dazu an den [Administrator (oe4vcc@oevsv.at)]

#### <span id="page-12-8"></span>**Wie kann man Inhalte aus der Zwischenablage (Copy & Paste) ohne Formatierung in eine Wiki-Seite einfügen?**

# <span id="page-13-0"></span>**3.5 Kategorien zuordnen**

[Versionsgeschichte interaktiv durchsuchen](https://wiki.oevsv.at) [VisuellWikitext](https://wiki.oevsv.at)

#### **[Version vom 12. März 2021, 18:42 Uhr](#page-1-0) [\(Q](#page-1-0) [uelltext anzeigen](#page-1-0))**

[OE1VCC](https://wiki.oevsv.at/wiki/Benutzerin:OE1VCC) ([Diskussion](https://wiki.oevsv.at/w/index.php?title=Benutzerin_Diskussion:OE1VCC&action=view) | [Beiträge\)](https://wiki.oevsv.at/wiki/Spezial:Beitr%C3%A4ge/OE1VCC) [Markierung](https://wiki.oevsv.at/wiki/Spezial:Markierungen): 2017-Quelltext-Bearbeitung [← Zum vorherigen Versionsunterschied](#page-1-0)

#### **[Version vom 12. März 2021, 19:52 Uhr](#page-1-0) ([Q](#page-1-0) [uelltext anzeigen\)](#page-1-0)**

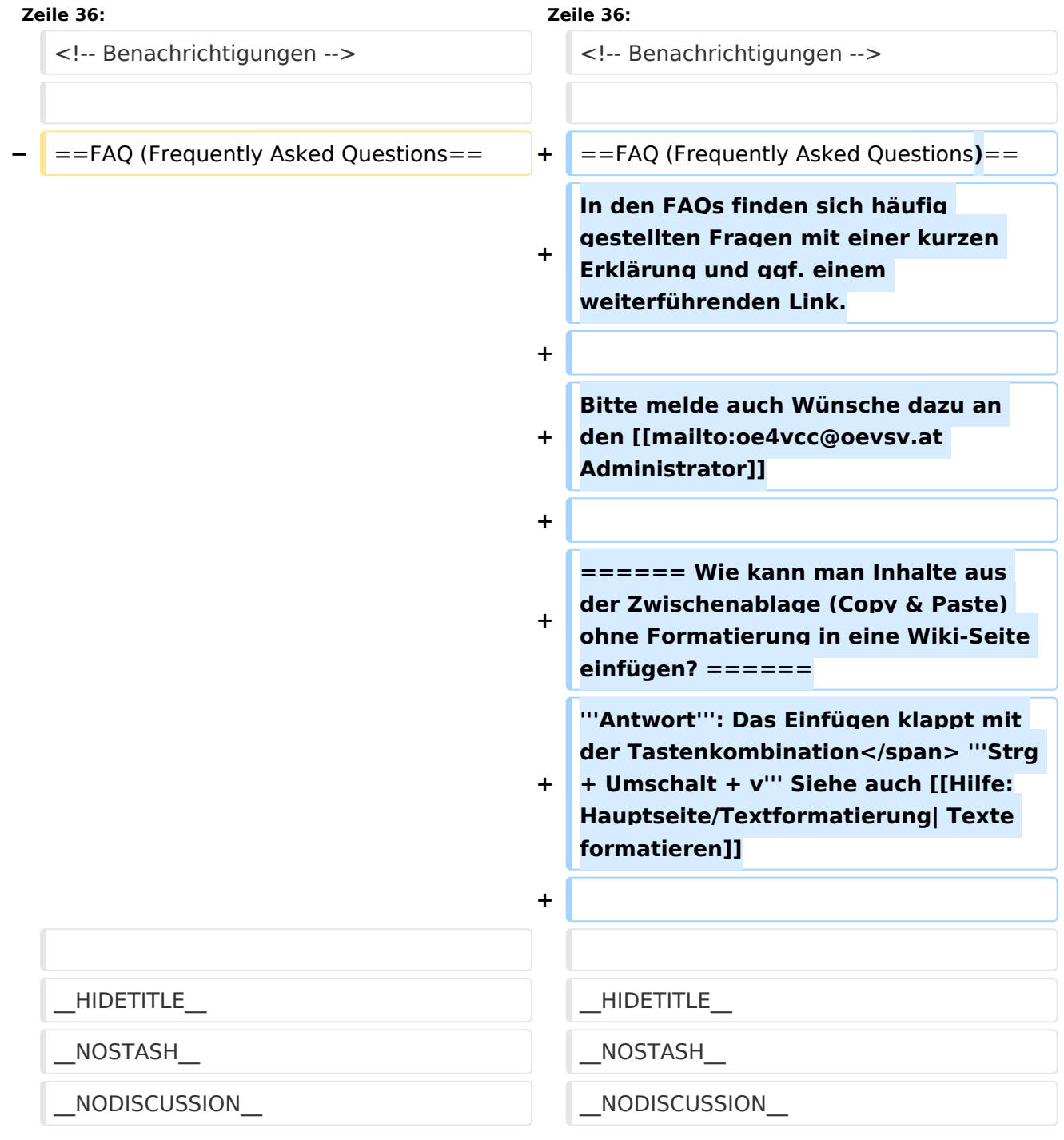

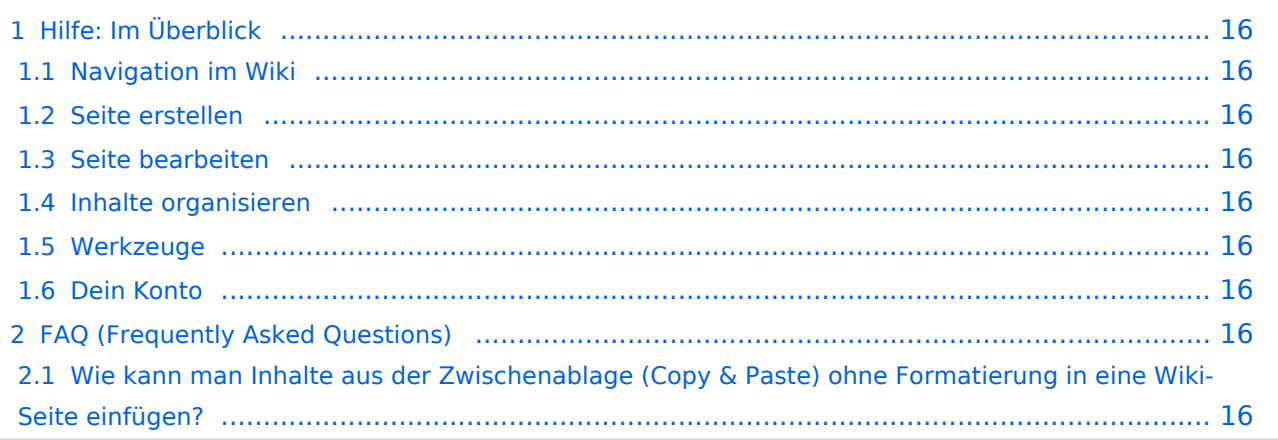

<span id="page-15-0"></span>Hier findest Du Informationen zum Arbeiten mit diesem Wiki.

## <span id="page-15-1"></span>**Navigation im Wiki**

[Navigation im Wiki](#page-19-0)

## <span id="page-15-2"></span>**Seite erstellen**

- [Neue Seite erstellen](#page-25-0)
- [Visueller Editor und Quellcode](#page-37-0)
- **•** [Responsive Design](#page-22-0)

### <span id="page-15-3"></span>**Seite bearbeiten**

- [Texte formatieren](#page-31-0)
- [Links einfügen](#page-16-0)
- **[Bilder und Dateien einfügen](#page-4-0)**

## <span id="page-15-4"></span>**Inhalte organisieren**

- [Kategorie zuordnen](#page-13-0)
- [Unterseiten im Wiki](#page-34-0)
- [Vorlage nutzen](#page-40-0)

#### <span id="page-15-5"></span>**Werkzeuge**

## <span id="page-15-6"></span>**Dein Konto**

## <span id="page-15-7"></span>FAQ (Frequently Asked Questions)

In den FAQs finden sich häufig gestellten Fragen mit einer kurzen Erklärung und ggf. einem weiterführenden Link.

Bitte melde auch Wünsche dazu an den [Administrator (oe4vcc@oevsv.at)]

#### <span id="page-15-8"></span>**Wie kann man Inhalte aus der Zwischenablage (Copy & Paste) ohne Formatierung in eine Wiki-Seite einfügen?**

# <span id="page-16-0"></span>**3.3 Links einfügen**

[Versionsgeschichte interaktiv durchsuchen](https://wiki.oevsv.at) [VisuellWikitext](https://wiki.oevsv.at)

### **[Version vom 12. März 2021, 18:42 Uhr](#page-1-0) [\(Q](#page-1-0) [uelltext anzeigen](#page-1-0))**

[OE1VCC](https://wiki.oevsv.at/wiki/Benutzerin:OE1VCC) ([Diskussion](https://wiki.oevsv.at/w/index.php?title=Benutzerin_Diskussion:OE1VCC&action=view) | [Beiträge\)](https://wiki.oevsv.at/wiki/Spezial:Beitr%C3%A4ge/OE1VCC) [Markierung](https://wiki.oevsv.at/wiki/Spezial:Markierungen): 2017-Quelltext-Bearbeitung [← Zum vorherigen Versionsunterschied](#page-1-0)

### **[Version vom 12. März 2021, 19:52 Uhr](#page-1-0) ([Q](#page-1-0) [uelltext anzeigen\)](#page-1-0)**

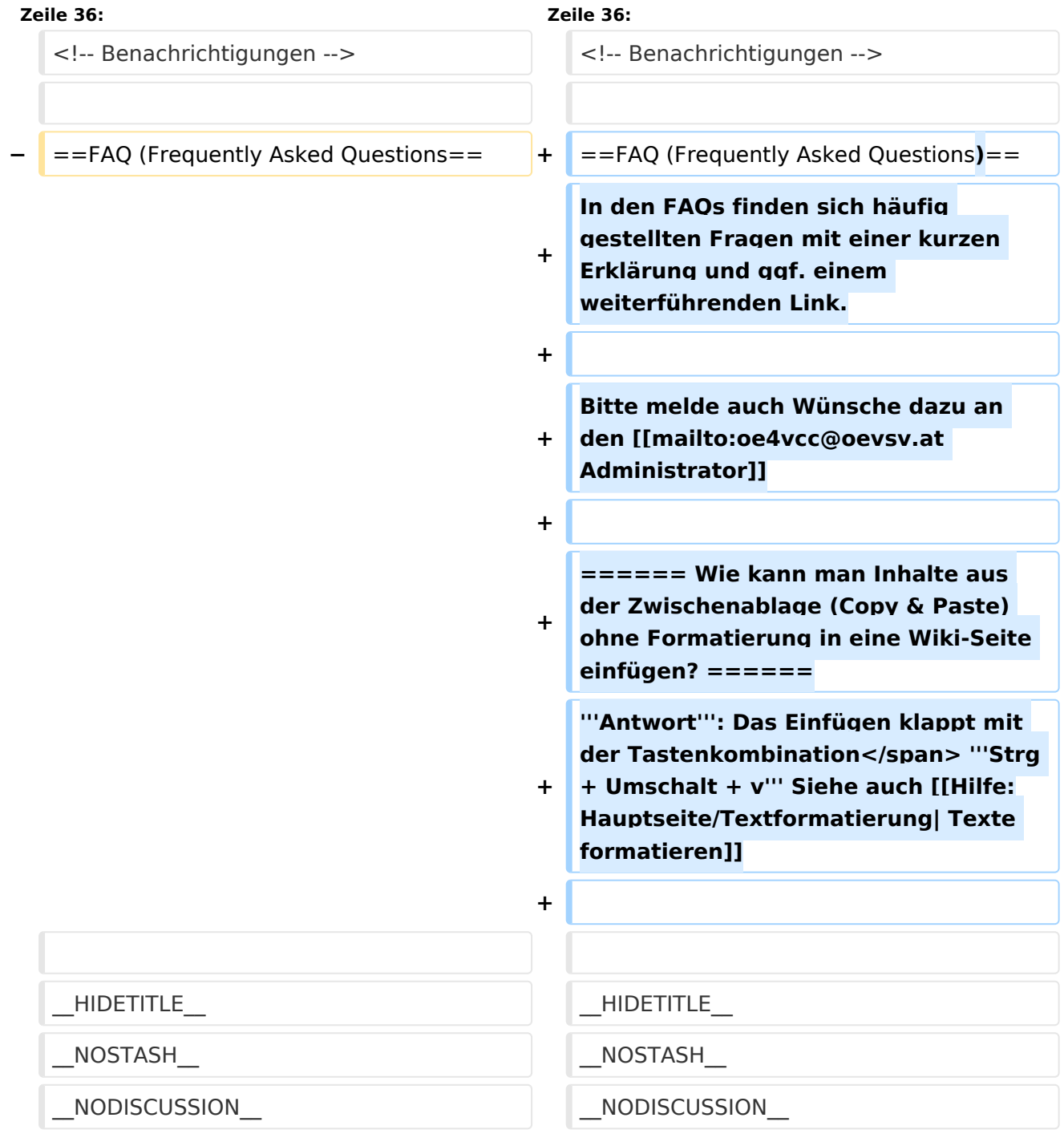

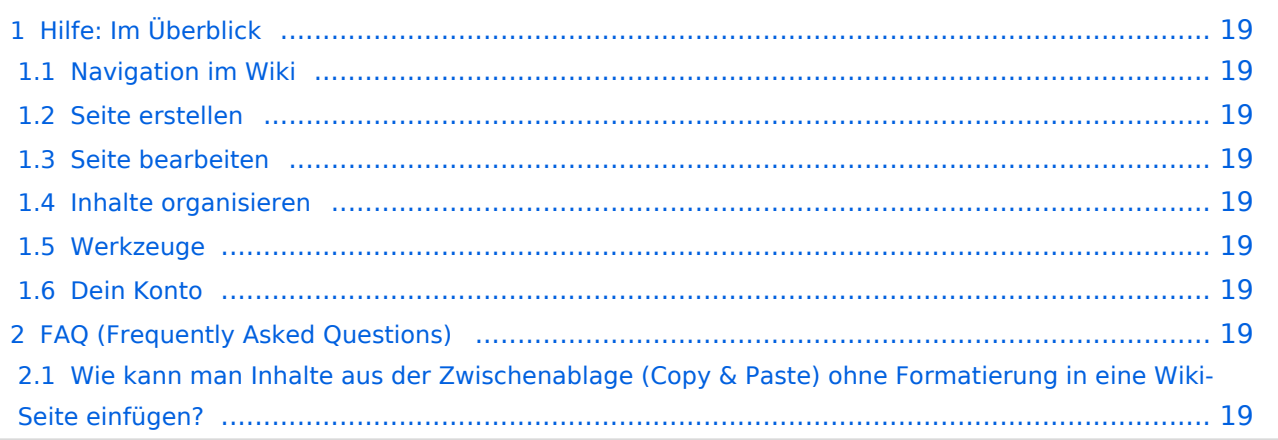

<span id="page-18-0"></span>Hier findest Du Informationen zum Arbeiten mit diesem Wiki.

## <span id="page-18-1"></span>**Navigation im Wiki**

[Navigation im Wiki](#page-19-0)

## <span id="page-18-2"></span>**Seite erstellen**

- [Neue Seite erstellen](#page-25-0)
- [Visueller Editor und Quellcode](#page-37-0)
- **•** [Responsive Design](#page-22-0)

### <span id="page-18-3"></span>**Seite bearbeiten**

- [Texte formatieren](#page-31-0)
- [Links einfügen](#page-16-0)
- **[Bilder und Dateien einfügen](#page-4-0)**

## <span id="page-18-4"></span>**Inhalte organisieren**

- [Kategorie zuordnen](#page-13-0)
- [Unterseiten im Wiki](#page-34-0)
- [Vorlage nutzen](#page-40-0)

#### <span id="page-18-5"></span>**Werkzeuge**

## <span id="page-18-6"></span>**Dein Konto**

# <span id="page-18-7"></span>FAQ (Frequently Asked Questions)

In den FAQs finden sich häufig gestellten Fragen mit einer kurzen Erklärung und ggf. einem weiterführenden Link.

Bitte melde auch Wünsche dazu an den [Administrator (oe4vcc@oevsv.at)]

#### <span id="page-18-8"></span>**Wie kann man Inhalte aus der Zwischenablage (Copy & Paste) ohne Formatierung in eine Wiki-Seite einfügen?**

# <span id="page-19-0"></span>**2.1 Navigation im Wiki**

[Versionsgeschichte interaktiv durchsuchen](https://wiki.oevsv.at) [VisuellWikitext](https://wiki.oevsv.at)

#### **[Version vom 12. März 2021, 18:42 Uhr](#page-1-0) [\(Q](#page-1-0) [uelltext anzeigen](#page-1-0))**

[OE1VCC](https://wiki.oevsv.at/wiki/Benutzerin:OE1VCC) ([Diskussion](https://wiki.oevsv.at/w/index.php?title=Benutzerin_Diskussion:OE1VCC&action=view) | [Beiträge\)](https://wiki.oevsv.at/wiki/Spezial:Beitr%C3%A4ge/OE1VCC) [Markierung](https://wiki.oevsv.at/wiki/Spezial:Markierungen): 2017-Quelltext-Bearbeitung [← Zum vorherigen Versionsunterschied](#page-1-0)

#### **[Version vom 12. März 2021, 19:52 Uhr](#page-1-0) ([Q](#page-1-0) [uelltext anzeigen\)](#page-1-0)**

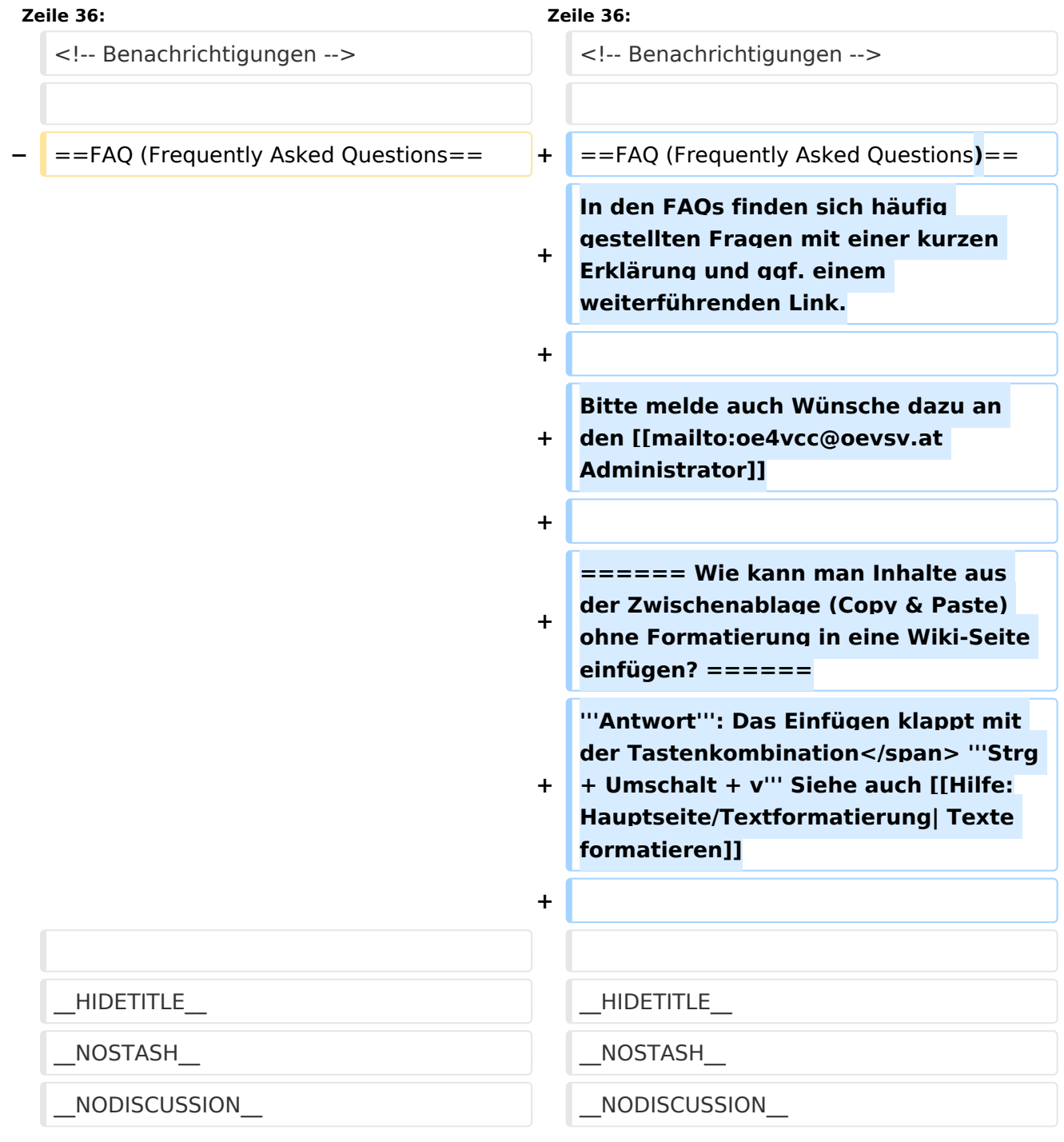

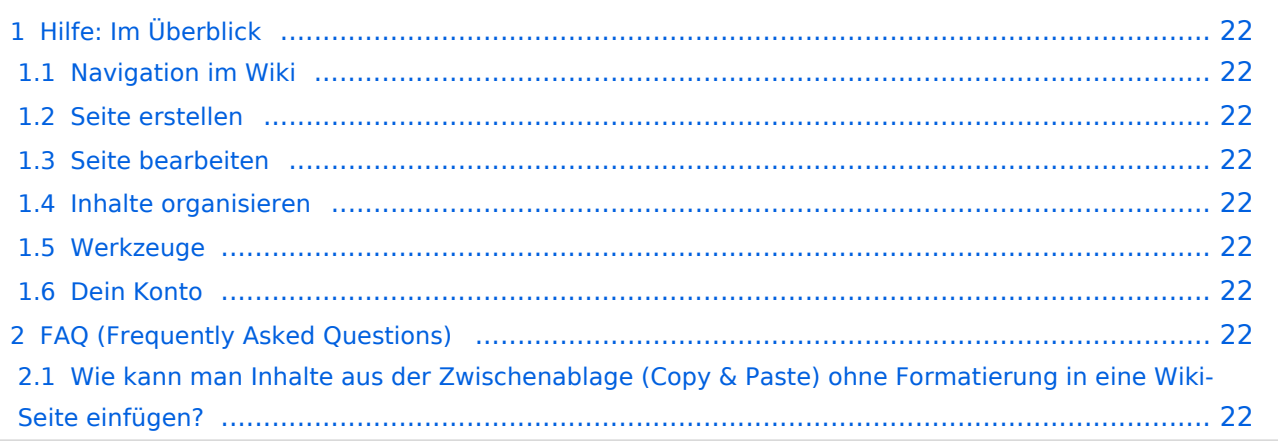

<span id="page-21-0"></span>Hier findest Du Informationen zum Arbeiten mit diesem Wiki.

## <span id="page-21-1"></span>**Navigation im Wiki**

[Navigation im Wiki](#page-19-0)

## <span id="page-21-2"></span>**Seite erstellen**

- [Neue Seite erstellen](#page-25-0)
- [Visueller Editor und Quellcode](#page-37-0)
- **•** [Responsive Design](#page-22-0)

### <span id="page-21-3"></span>**Seite bearbeiten**

- [Texte formatieren](#page-31-0)
- [Links einfügen](#page-16-0)
- **[Bilder und Dateien einfügen](#page-4-0)**

## <span id="page-21-4"></span>**Inhalte organisieren**

- [Kategorie zuordnen](#page-13-0)
- [Unterseiten im Wiki](#page-34-0)
- [Vorlage nutzen](#page-40-0)

#### <span id="page-21-5"></span>**Werkzeuge**

## <span id="page-21-6"></span>**Dein Konto**

# <span id="page-21-7"></span>FAQ (Frequently Asked Questions)

In den FAQs finden sich häufig gestellten Fragen mit einer kurzen Erklärung und ggf. einem weiterführenden Link.

Bitte melde auch Wünsche dazu an den [Administrator (oe4vcc@oevsv.at)]

#### <span id="page-21-8"></span>**Wie kann man Inhalte aus der Zwischenablage (Copy & Paste) ohne Formatierung in eine Wiki-Seite einfügen?**

# <span id="page-22-0"></span>**2.3 Responsive Design**

[Versionsgeschichte interaktiv durchsuchen](https://wiki.oevsv.at) [VisuellWikitext](https://wiki.oevsv.at)

#### **[Version vom 12. März 2021, 18:42 Uhr](#page-1-0) [\(Q](#page-1-0) [uelltext anzeigen](#page-1-0))**

[OE1VCC](https://wiki.oevsv.at/wiki/Benutzerin:OE1VCC) ([Diskussion](https://wiki.oevsv.at/w/index.php?title=Benutzerin_Diskussion:OE1VCC&action=view) | [Beiträge\)](https://wiki.oevsv.at/wiki/Spezial:Beitr%C3%A4ge/OE1VCC) [Markierung](https://wiki.oevsv.at/wiki/Spezial:Markierungen): 2017-Quelltext-Bearbeitung [← Zum vorherigen Versionsunterschied](#page-1-0)

#### **[Version vom 12. März 2021, 19:52 Uhr](#page-1-0) ([Q](#page-1-0) [uelltext anzeigen\)](#page-1-0)**

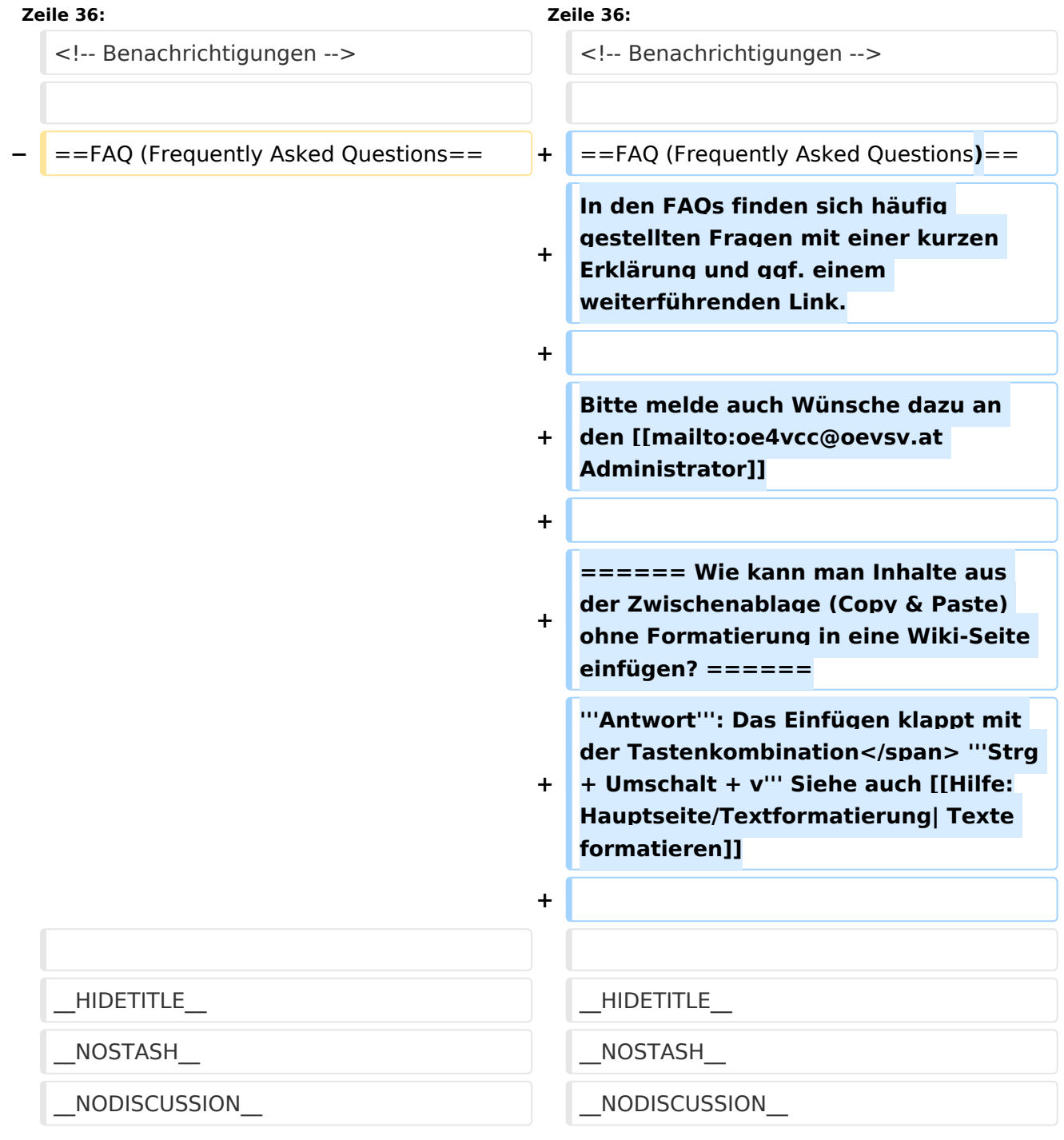

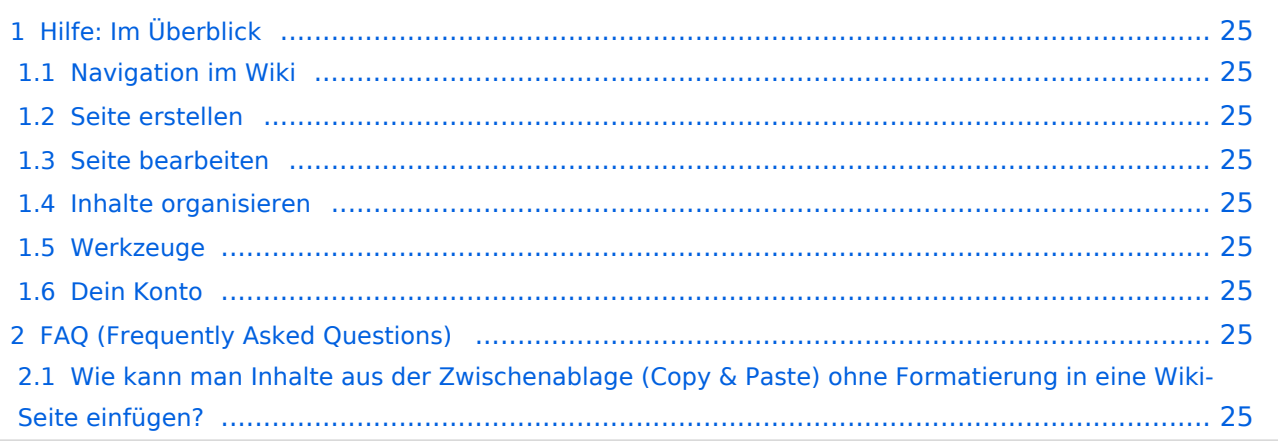

<span id="page-24-0"></span>Hier findest Du Informationen zum Arbeiten mit diesem Wiki.

## <span id="page-24-1"></span>**Navigation im Wiki**

[Navigation im Wiki](#page-19-0)

## <span id="page-24-2"></span>**Seite erstellen**

- [Neue Seite erstellen](#page-25-0)
- [Visueller Editor und Quellcode](#page-37-0)
- **•** [Responsive Design](#page-22-0)

### <span id="page-24-3"></span>**Seite bearbeiten**

- [Texte formatieren](#page-31-0)
- [Links einfügen](#page-16-0)
- **[Bilder und Dateien einfügen](#page-4-0)**

## <span id="page-24-4"></span>**Inhalte organisieren**

- [Kategorie zuordnen](#page-13-0)
- [Unterseiten im Wiki](#page-34-0)
- [Vorlage nutzen](#page-40-0)

#### <span id="page-24-5"></span>**Werkzeuge**

## <span id="page-24-6"></span>**Dein Konto**

# <span id="page-24-7"></span>FAQ (Frequently Asked Questions)

In den FAQs finden sich häufig gestellten Fragen mit einer kurzen Erklärung und ggf. einem weiterführenden Link.

Bitte melde auch Wünsche dazu an den [Administrator (oe4vcc@oevsv.at)]

#### <span id="page-24-8"></span>**Wie kann man Inhalte aus der Zwischenablage (Copy & Paste) ohne Formatierung in eine Wiki-Seite einfügen?**

# <span id="page-25-0"></span>**3 Seiten erstellen und bearbeiten**

[Versionsgeschichte interaktiv durchsuchen](https://wiki.oevsv.at) [VisuellWikitext](https://wiki.oevsv.at)

#### **[Version vom 12. März 2021, 18:42 Uhr](#page-1-0) [\(Q](#page-1-0) [uelltext anzeigen](#page-1-0))**

[OE1VCC](https://wiki.oevsv.at/wiki/Benutzerin:OE1VCC) ([Diskussion](https://wiki.oevsv.at/w/index.php?title=Benutzerin_Diskussion:OE1VCC&action=view) | [Beiträge\)](https://wiki.oevsv.at/wiki/Spezial:Beitr%C3%A4ge/OE1VCC) [Markierung](https://wiki.oevsv.at/wiki/Spezial:Markierungen): 2017-Quelltext-Bearbeitung [← Zum vorherigen Versionsunterschied](#page-1-0)

#### **[Version vom 12. März 2021, 19:52 Uhr](#page-1-0) ([Q](#page-1-0) [uelltext anzeigen\)](#page-1-0)**

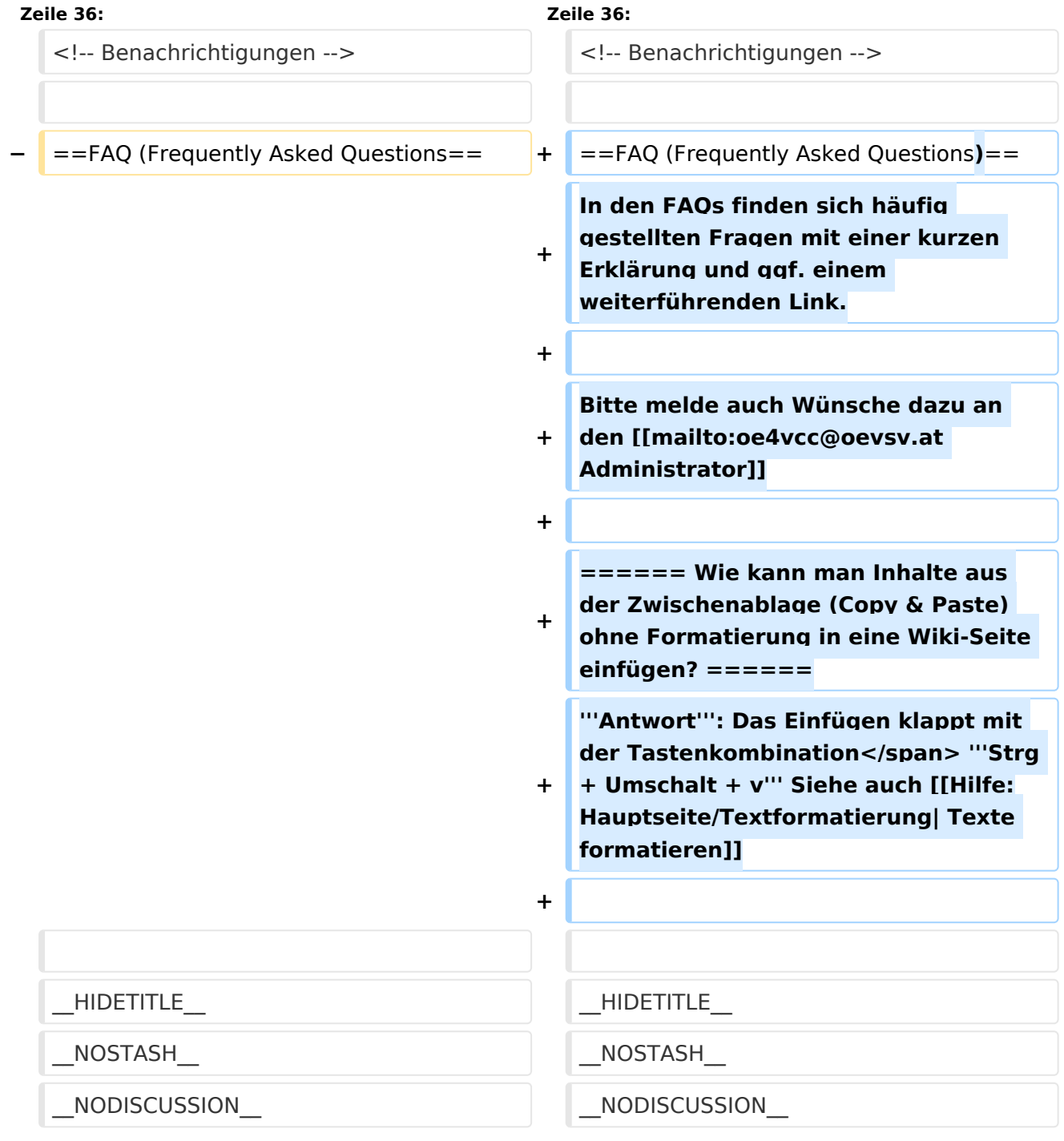

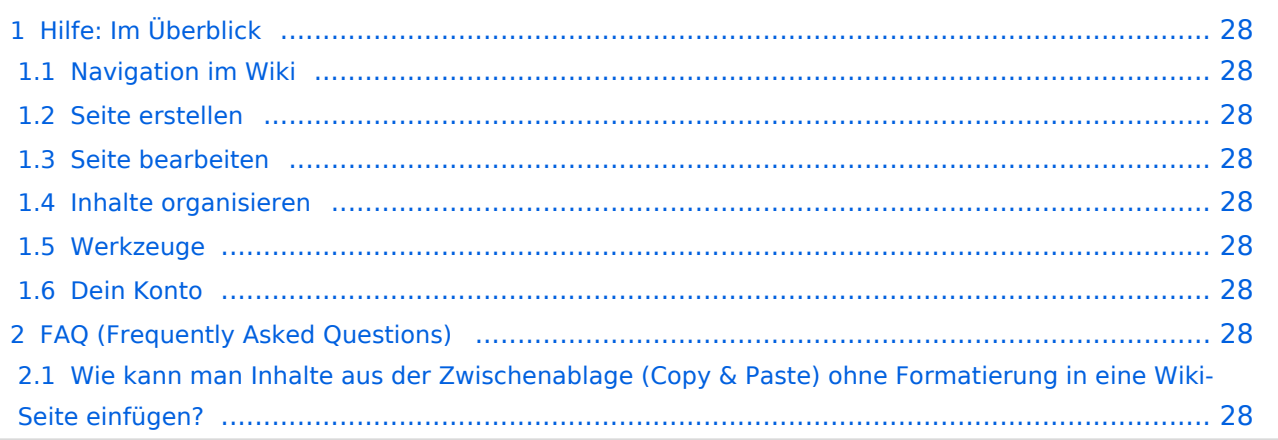

<span id="page-27-0"></span>Hier findest Du Informationen zum Arbeiten mit diesem Wiki.

## <span id="page-27-1"></span>**Navigation im Wiki**

[Navigation im Wiki](#page-19-0)

## <span id="page-27-2"></span>**Seite erstellen**

- [Neue Seite erstellen](#page-25-0)
- [Visueller Editor und Quellcode](#page-37-0)
- **•** [Responsive Design](#page-22-0)

### <span id="page-27-3"></span>**Seite bearbeiten**

- [Texte formatieren](#page-31-0)
- [Links einfügen](#page-16-0)
- **[Bilder und Dateien einfügen](#page-4-0)**

## <span id="page-27-4"></span>**Inhalte organisieren**

- [Kategorie zuordnen](#page-13-0)
- [Unterseiten im Wiki](#page-34-0)
- [Vorlage nutzen](#page-40-0)

#### <span id="page-27-5"></span>**Werkzeuge**

## <span id="page-27-6"></span>**Dein Konto**

# <span id="page-27-7"></span>FAQ (Frequently Asked Questions)

In den FAQs finden sich häufig gestellten Fragen mit einer kurzen Erklärung und ggf. einem weiterführenden Link.

Bitte melde auch Wünsche dazu an den [Administrator (oe4vcc@oevsv.at)]

#### <span id="page-27-8"></span>**Wie kann man Inhalte aus der Zwischenablage (Copy & Paste) ohne Formatierung in eine Wiki-Seite einfügen?**

# <span id="page-28-0"></span>**3.1 Seitenlayout**

[Versionsgeschichte interaktiv durchsuchen](https://wiki.oevsv.at) [VisuellWikitext](https://wiki.oevsv.at)

### **[Version vom 12. März 2021, 18:42 Uhr](#page-1-0) [\(Q](#page-1-0) [uelltext anzeigen](#page-1-0))**

[OE1VCC](https://wiki.oevsv.at/wiki/Benutzerin:OE1VCC) ([Diskussion](https://wiki.oevsv.at/w/index.php?title=Benutzerin_Diskussion:OE1VCC&action=view) | [Beiträge\)](https://wiki.oevsv.at/wiki/Spezial:Beitr%C3%A4ge/OE1VCC) [Markierung](https://wiki.oevsv.at/wiki/Spezial:Markierungen): 2017-Quelltext-Bearbeitung [← Zum vorherigen Versionsunterschied](#page-1-0)

### **[Version vom 12. März 2021, 19:52 Uhr](#page-1-0) ([Q](#page-1-0) [uelltext anzeigen\)](#page-1-0)**

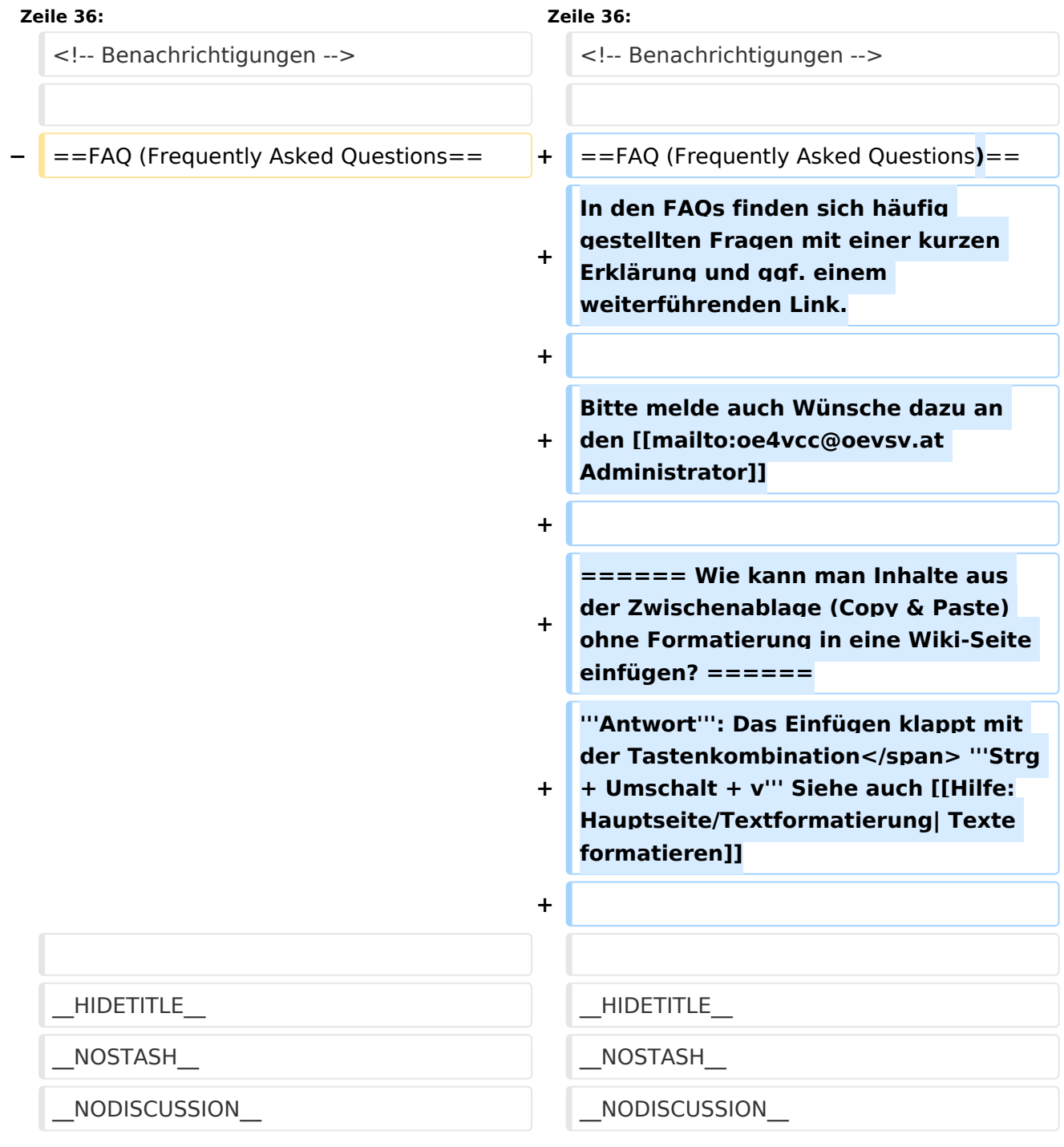

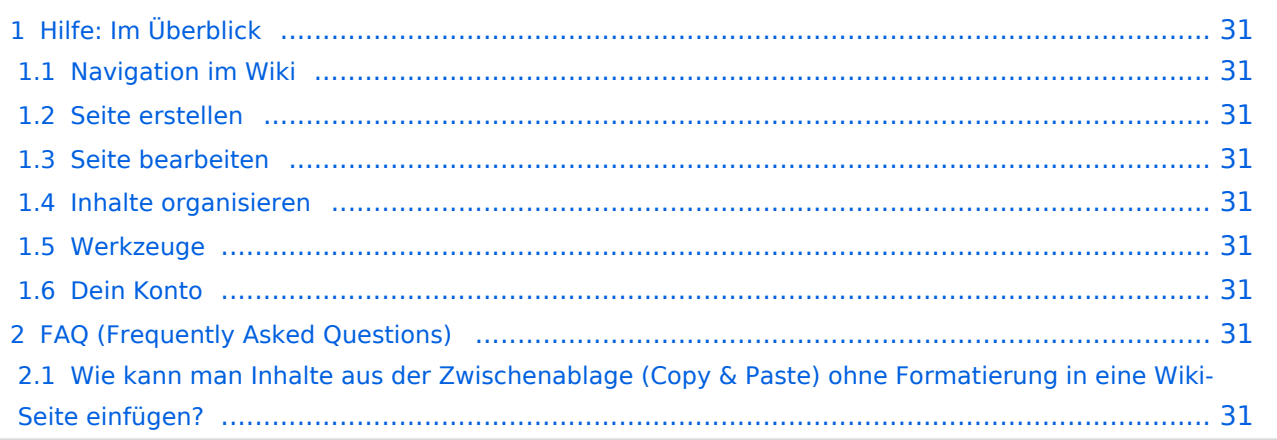

<span id="page-30-0"></span>Hier findest Du Informationen zum Arbeiten mit diesem Wiki.

## <span id="page-30-1"></span>**Navigation im Wiki**

[Navigation im Wiki](#page-19-0)

## <span id="page-30-2"></span>**Seite erstellen**

- [Neue Seite erstellen](#page-25-0)
- [Visueller Editor und Quellcode](#page-37-0)
- **•** [Responsive Design](#page-22-0)

### <span id="page-30-3"></span>**Seite bearbeiten**

- [Texte formatieren](#page-31-0)
- [Links einfügen](#page-16-0)
- **[Bilder und Dateien einfügen](#page-4-0)**

## <span id="page-30-4"></span>**Inhalte organisieren**

- [Kategorie zuordnen](#page-13-0)
- [Unterseiten im Wiki](#page-34-0)
- [Vorlage nutzen](#page-40-0)

#### <span id="page-30-5"></span>**Werkzeuge**

## <span id="page-30-6"></span>**Dein Konto**

# <span id="page-30-7"></span>FAQ (Frequently Asked Questions)

In den FAQs finden sich häufig gestellten Fragen mit einer kurzen Erklärung und ggf. einem weiterführenden Link.

Bitte melde auch Wünsche dazu an den [Administrator (oe4vcc@oevsv.at)]

#### <span id="page-30-8"></span>**Wie kann man Inhalte aus der Zwischenablage (Copy & Paste) ohne Formatierung in eine Wiki-Seite einfügen?**

# <span id="page-31-0"></span>**3.2 Texte formatieren**

[Versionsgeschichte interaktiv durchsuchen](https://wiki.oevsv.at) [VisuellWikitext](https://wiki.oevsv.at)

#### **[Version vom 12. März 2021, 18:42 Uhr](#page-1-0) [\(Q](#page-1-0) [uelltext anzeigen](#page-1-0))**

[OE1VCC](https://wiki.oevsv.at/wiki/Benutzerin:OE1VCC) ([Diskussion](https://wiki.oevsv.at/w/index.php?title=Benutzerin_Diskussion:OE1VCC&action=view) | [Beiträge\)](https://wiki.oevsv.at/wiki/Spezial:Beitr%C3%A4ge/OE1VCC) [Markierung](https://wiki.oevsv.at/wiki/Spezial:Markierungen): 2017-Quelltext-Bearbeitung [← Zum vorherigen Versionsunterschied](#page-1-0)

#### **[Version vom 12. März 2021, 19:52 Uhr](#page-1-0) ([Q](#page-1-0) [uelltext anzeigen\)](#page-1-0)**

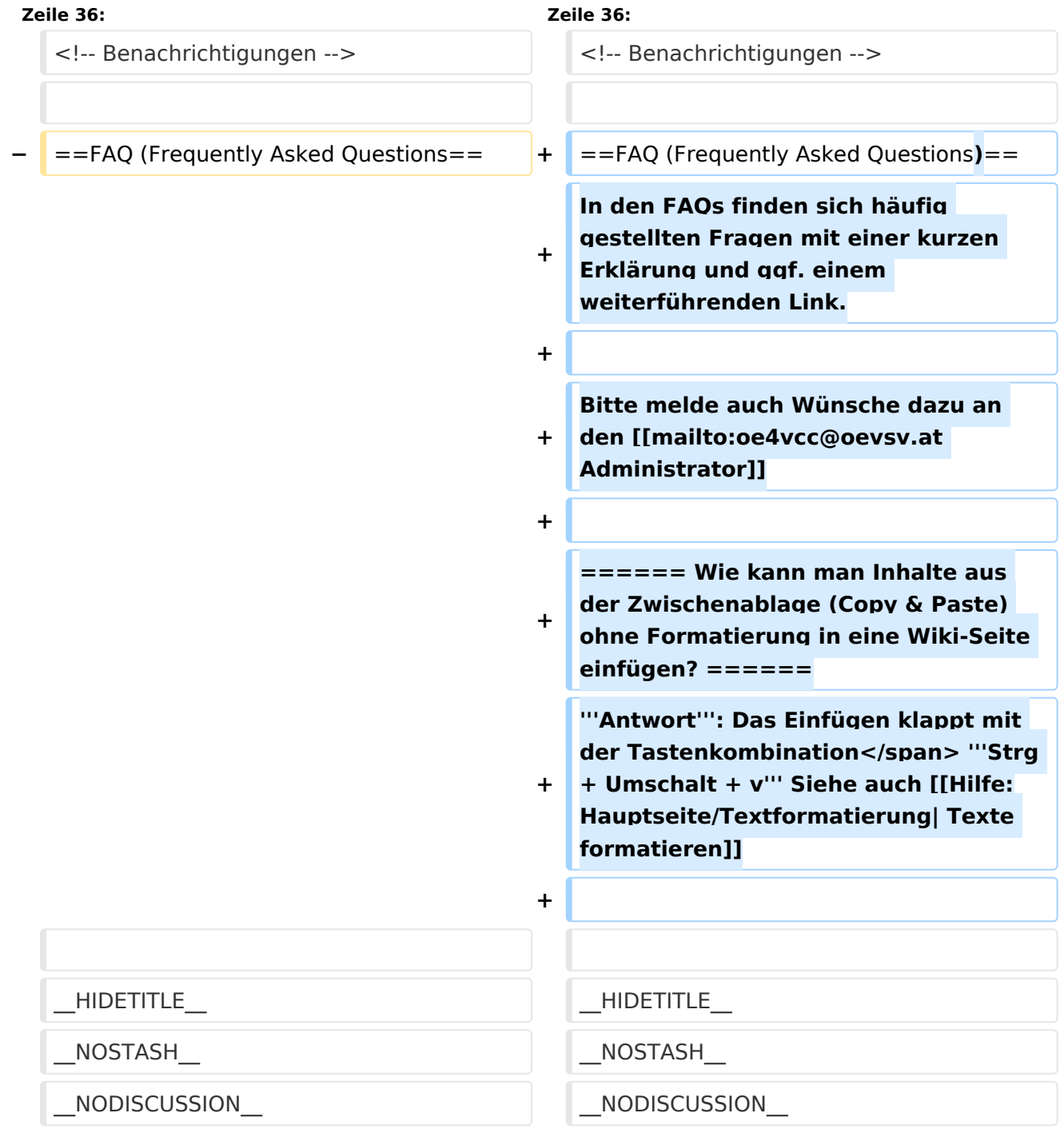

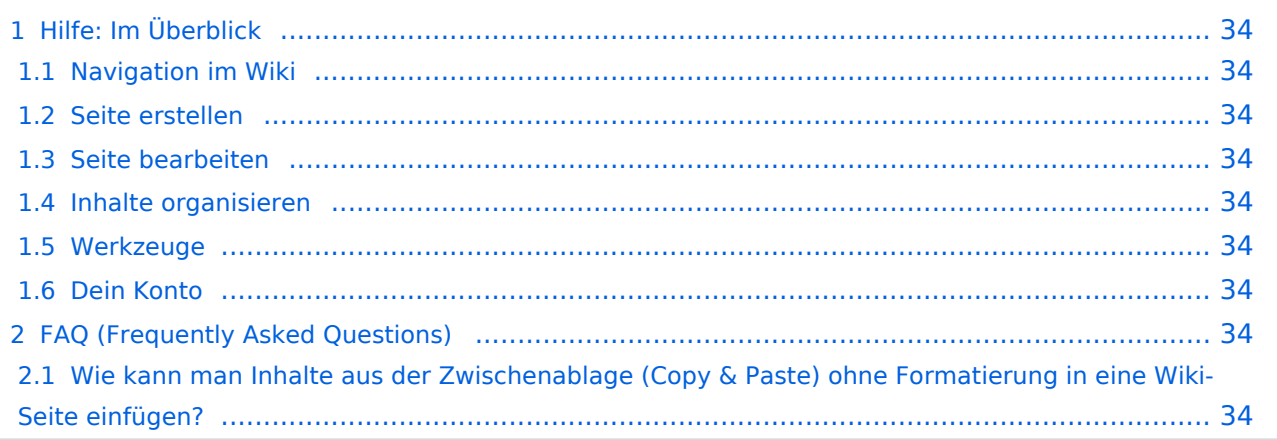

<span id="page-33-0"></span>Hier findest Du Informationen zum Arbeiten mit diesem Wiki.

## <span id="page-33-1"></span>**Navigation im Wiki**

[Navigation im Wiki](#page-19-0)

## <span id="page-33-2"></span>**Seite erstellen**

- [Neue Seite erstellen](#page-25-0)
- [Visueller Editor und Quellcode](#page-37-0)
- **•** [Responsive Design](#page-22-0)

### <span id="page-33-3"></span>**Seite bearbeiten**

- [Texte formatieren](#page-31-0)
- [Links einfügen](#page-16-0)
- **[Bilder und Dateien einfügen](#page-4-0)**

## <span id="page-33-4"></span>**Inhalte organisieren**

- [Kategorie zuordnen](#page-13-0)
- [Unterseiten im Wiki](#page-34-0)
- [Vorlage nutzen](#page-40-0)

#### <span id="page-33-5"></span>**Werkzeuge**

## <span id="page-33-6"></span>**Dein Konto**

# <span id="page-33-7"></span>FAQ (Frequently Asked Questions)

In den FAQs finden sich häufig gestellten Fragen mit einer kurzen Erklärung und ggf. einem weiterführenden Link.

Bitte melde auch Wünsche dazu an den [Administrator (oe4vcc@oevsv.at)]

#### <span id="page-33-8"></span>**Wie kann man Inhalte aus der Zwischenablage (Copy & Paste) ohne Formatierung in eine Wiki-Seite einfügen?**

# <span id="page-34-0"></span>**3.6 Unterseiten im Wiki**

[Versionsgeschichte interaktiv durchsuchen](https://wiki.oevsv.at) [VisuellWikitext](https://wiki.oevsv.at)

#### **[Version vom 12. März 2021, 18:42 Uhr](#page-1-0) [\(Q](#page-1-0) [uelltext anzeigen](#page-1-0))**

[OE1VCC](https://wiki.oevsv.at/wiki/Benutzerin:OE1VCC) ([Diskussion](https://wiki.oevsv.at/w/index.php?title=Benutzerin_Diskussion:OE1VCC&action=view) | [Beiträge\)](https://wiki.oevsv.at/wiki/Spezial:Beitr%C3%A4ge/OE1VCC) [Markierung](https://wiki.oevsv.at/wiki/Spezial:Markierungen): 2017-Quelltext-Bearbeitung [← Zum vorherigen Versionsunterschied](#page-1-0)

#### **[Version vom 12. März 2021, 19:52 Uhr](#page-1-0) ([Q](#page-1-0) [uelltext anzeigen\)](#page-1-0)**

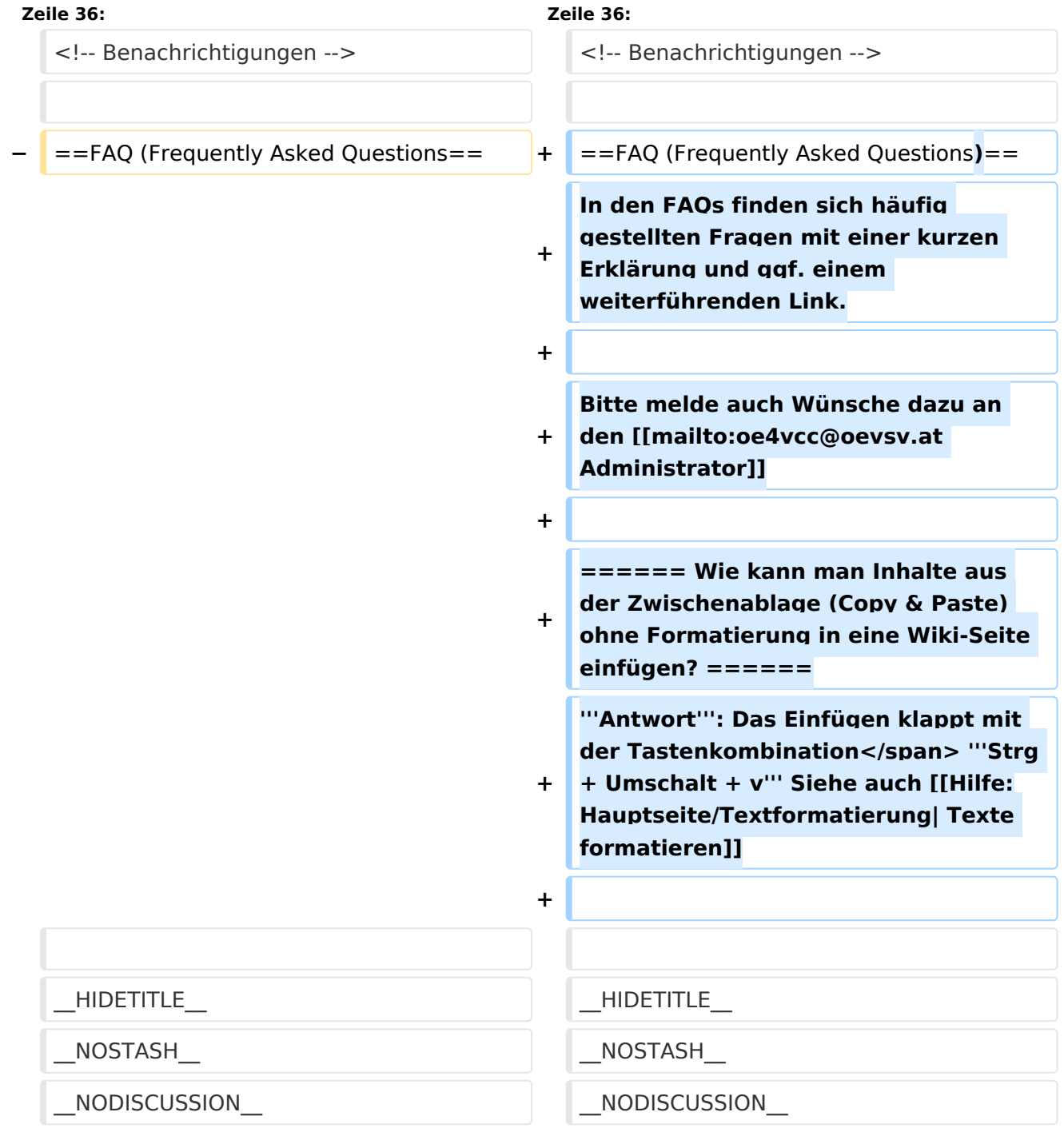

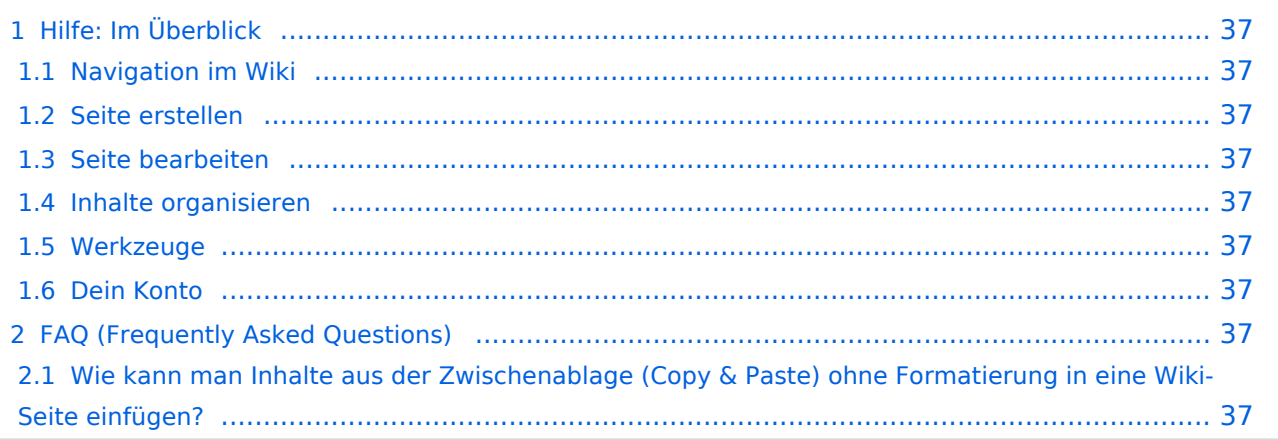

<span id="page-36-0"></span>Hier findest Du Informationen zum Arbeiten mit diesem Wiki.

## <span id="page-36-1"></span>**Navigation im Wiki**

[Navigation im Wiki](#page-19-0)

## <span id="page-36-2"></span>**Seite erstellen**

- [Neue Seite erstellen](#page-25-0)
- [Visueller Editor und Quellcode](#page-37-0)
- **•** [Responsive Design](#page-22-0)

### <span id="page-36-3"></span>**Seite bearbeiten**

- [Texte formatieren](#page-31-0)
- [Links einfügen](#page-16-0)
- **[Bilder und Dateien einfügen](#page-4-0)**

## <span id="page-36-4"></span>**Inhalte organisieren**

- [Kategorie zuordnen](#page-13-0)
- [Unterseiten im Wiki](#page-34-0)
- [Vorlage nutzen](#page-40-0)

#### <span id="page-36-5"></span>**Werkzeuge**

## <span id="page-36-6"></span>**Dein Konto**

# <span id="page-36-7"></span>FAQ (Frequently Asked Questions)

In den FAQs finden sich häufig gestellten Fragen mit einer kurzen Erklärung und ggf. einem weiterführenden Link.

Bitte melde auch Wünsche dazu an den [Administrator (oe4vcc@oevsv.at)]

#### <span id="page-36-8"></span>**Wie kann man Inhalte aus der Zwischenablage (Copy & Paste) ohne Formatierung in eine Wiki-Seite einfügen?**

# <span id="page-37-0"></span>**2.2 Visueller Editor und Quellcode**

[Versionsgeschichte interaktiv durchsuchen](https://wiki.oevsv.at) [VisuellWikitext](https://wiki.oevsv.at)

#### **[Version vom 12. März 2021, 18:42 Uhr](#page-1-0) [\(Q](#page-1-0) [uelltext anzeigen](#page-1-0))**

[OE1VCC](https://wiki.oevsv.at/wiki/Benutzerin:OE1VCC) ([Diskussion](https://wiki.oevsv.at/w/index.php?title=Benutzerin_Diskussion:OE1VCC&action=view) | [Beiträge\)](https://wiki.oevsv.at/wiki/Spezial:Beitr%C3%A4ge/OE1VCC) [Markierung](https://wiki.oevsv.at/wiki/Spezial:Markierungen): 2017-Quelltext-Bearbeitung [← Zum vorherigen Versionsunterschied](#page-1-0)

#### **[Version vom 12. März 2021, 19:52 Uhr](#page-1-0) ([Q](#page-1-0) [uelltext anzeigen\)](#page-1-0)**

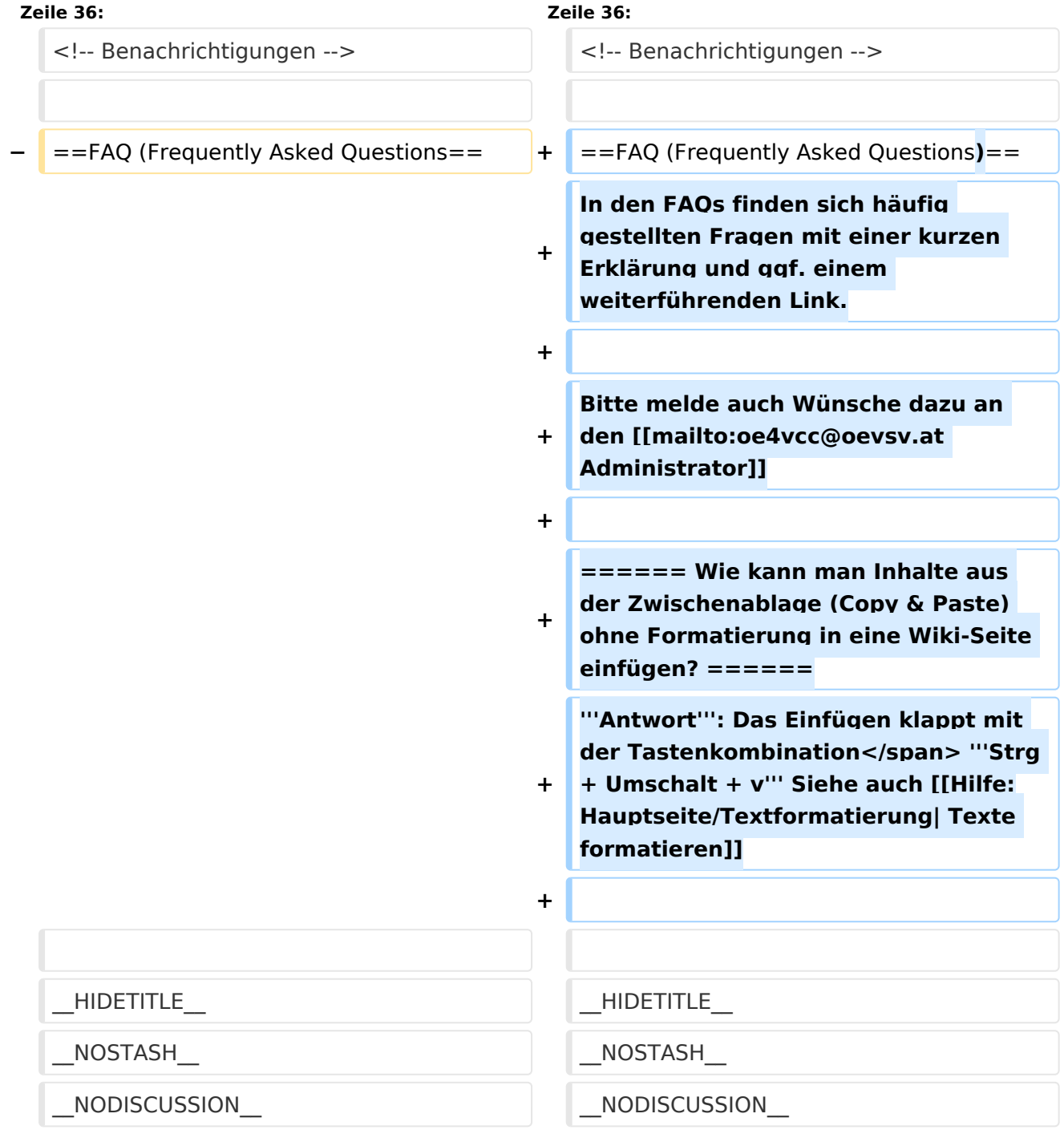

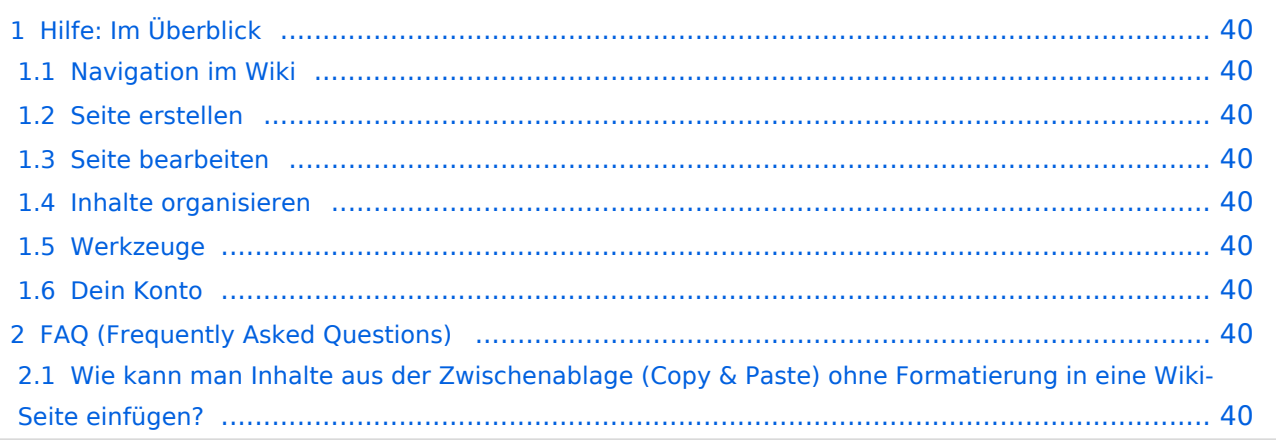

<span id="page-39-0"></span>Hier findest Du Informationen zum Arbeiten mit diesem Wiki.

## <span id="page-39-1"></span>**Navigation im Wiki**

[Navigation im Wiki](#page-19-0)

## <span id="page-39-2"></span>**Seite erstellen**

- [Neue Seite erstellen](#page-25-0)
- [Visueller Editor und Quellcode](#page-37-0)
- **•** [Responsive Design](#page-22-0)

### <span id="page-39-3"></span>**Seite bearbeiten**

- [Texte formatieren](#page-31-0)
- [Links einfügen](#page-16-0)
- **[Bilder und Dateien einfügen](#page-4-0)**

## <span id="page-39-4"></span>**Inhalte organisieren**

- [Kategorie zuordnen](#page-13-0)
- [Unterseiten im Wiki](#page-34-0)
- [Vorlage nutzen](#page-40-0)

#### <span id="page-39-5"></span>**Werkzeuge**

## <span id="page-39-6"></span>**Dein Konto**

# <span id="page-39-7"></span>FAQ (Frequently Asked Questions)

In den FAQs finden sich häufig gestellten Fragen mit einer kurzen Erklärung und ggf. einem weiterführenden Link.

Bitte melde auch Wünsche dazu an den [Administrator (oe4vcc@oevsv.at)]

#### <span id="page-39-8"></span>**Wie kann man Inhalte aus der Zwischenablage (Copy & Paste) ohne Formatierung in eine Wiki-Seite einfügen?**

# <span id="page-40-0"></span>**3.7 Vorlagen nutzen**

[Versionsgeschichte interaktiv durchsuchen](https://wiki.oevsv.at) [VisuellWikitext](https://wiki.oevsv.at)

#### **[Version vom 12. März 2021, 18:42 Uhr](#page-1-0) [\(Q](#page-1-0) [uelltext anzeigen](#page-1-0))**

[OE1VCC](https://wiki.oevsv.at/wiki/Benutzerin:OE1VCC) ([Diskussion](https://wiki.oevsv.at/w/index.php?title=Benutzerin_Diskussion:OE1VCC&action=view) | [Beiträge\)](https://wiki.oevsv.at/wiki/Spezial:Beitr%C3%A4ge/OE1VCC) [Markierung](https://wiki.oevsv.at/wiki/Spezial:Markierungen): 2017-Quelltext-Bearbeitung [← Zum vorherigen Versionsunterschied](#page-1-0)

#### **[Version vom 12. März 2021, 19:52 Uhr](#page-1-0) ([Q](#page-1-0) [uelltext anzeigen\)](#page-1-0)**

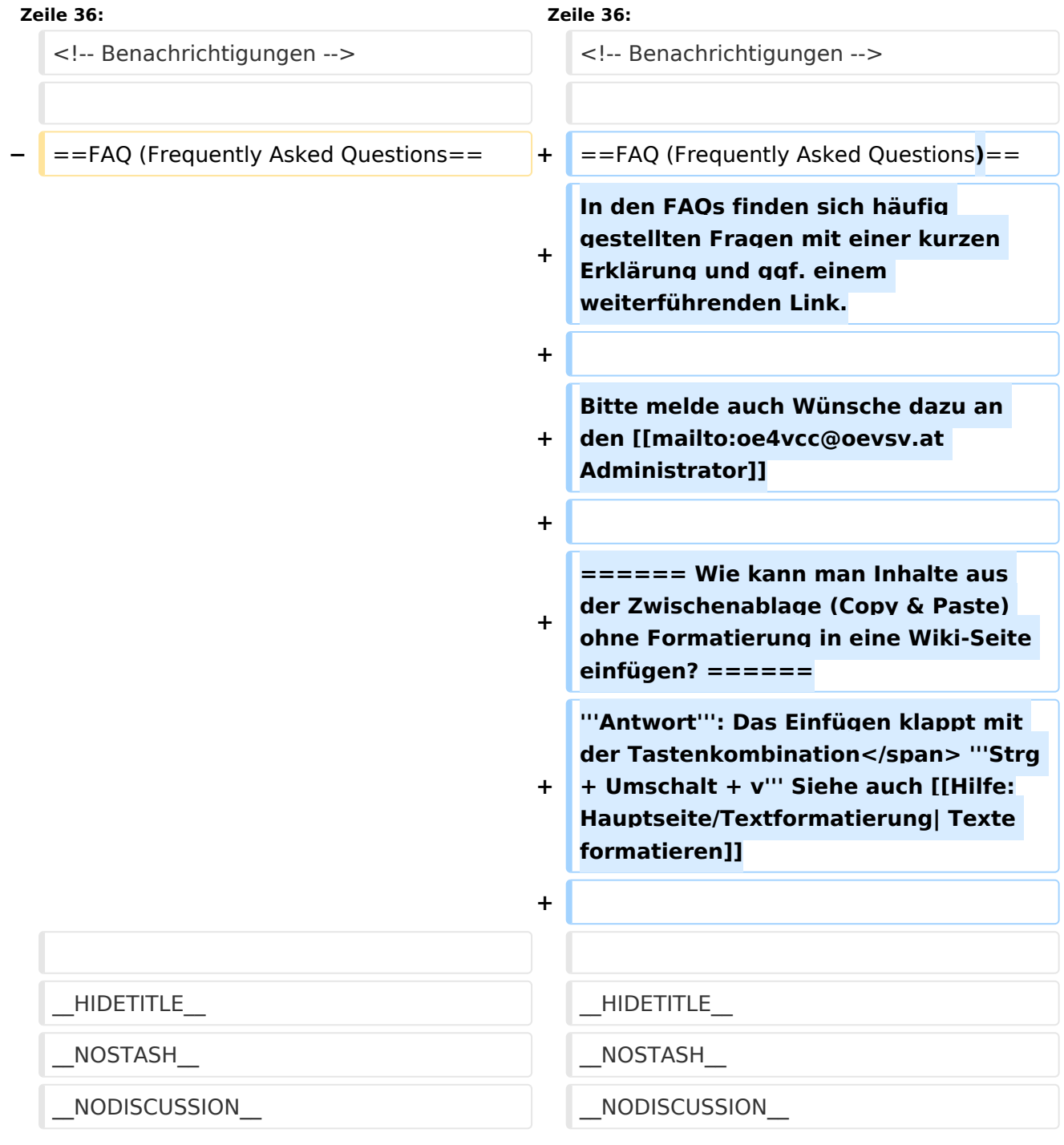

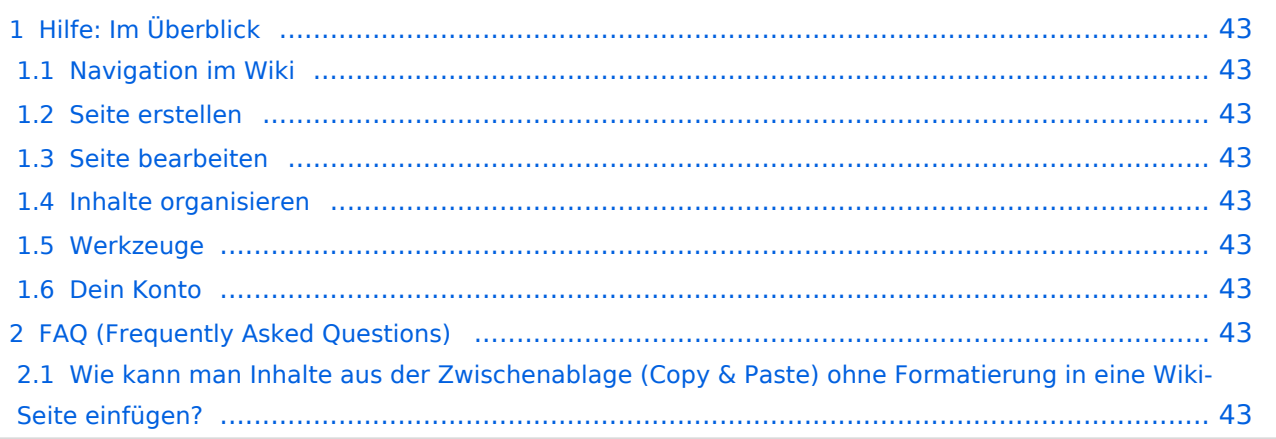

<span id="page-42-0"></span>Hier findest Du Informationen zum Arbeiten mit diesem Wiki.

## <span id="page-42-1"></span>**Navigation im Wiki**

[Navigation im Wiki](#page-19-0)

## <span id="page-42-2"></span>**Seite erstellen**

- [Neue Seite erstellen](#page-25-0)
- [Visueller Editor und Quellcode](#page-37-0)
- **•** [Responsive Design](#page-22-0)

### <span id="page-42-3"></span>**Seite bearbeiten**

- [Texte formatieren](#page-31-0)
- [Links einfügen](#page-16-0)
- **[Bilder und Dateien einfügen](#page-4-0)**

## <span id="page-42-4"></span>**Inhalte organisieren**

- [Kategorie zuordnen](#page-13-0)
- [Unterseiten im Wiki](#page-34-0)
- [Vorlage nutzen](#page-40-0)

#### <span id="page-42-5"></span>**Werkzeuge**

## <span id="page-42-6"></span>**Dein Konto**

# <span id="page-42-7"></span>FAQ (Frequently Asked Questions)

In den FAQs finden sich häufig gestellten Fragen mit einer kurzen Erklärung und ggf. einem weiterführenden Link.

Bitte melde auch Wünsche dazu an den [Administrator (oe4vcc@oevsv.at)]

#### <span id="page-42-8"></span>**Wie kann man Inhalte aus der Zwischenablage (Copy & Paste) ohne Formatierung in eine Wiki-Seite einfügen?**